## **IBM CICS® Explorer Tools: The Whole Exceeds the Sum of the Parts**

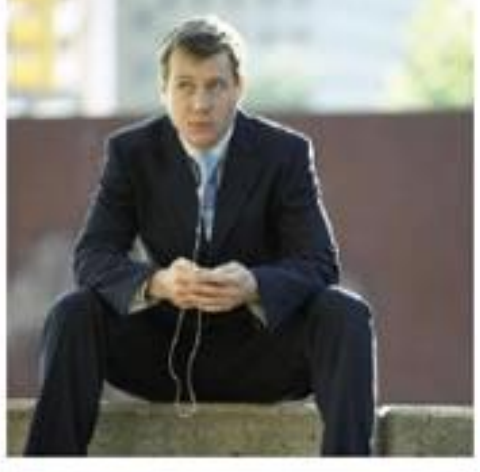

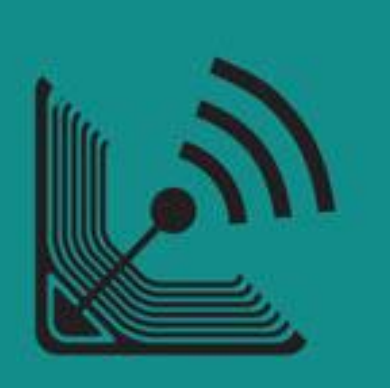

**Andrew Bates Business Development Manager** 

**batesan@cn.ibm.com** 

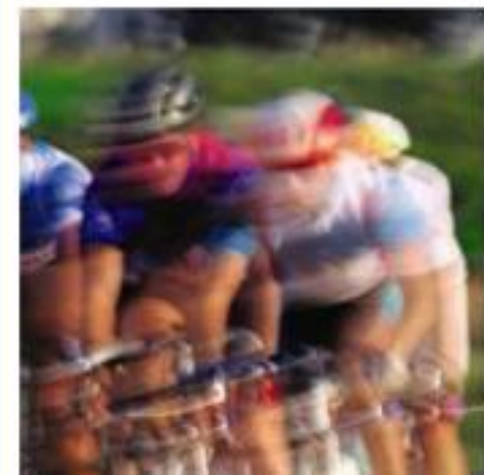

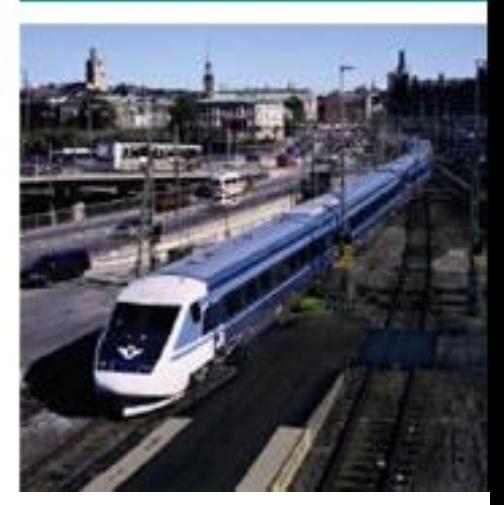

**IBM CICS<sup>®</sup> User Conference 2009** 

**<sup>1</sup> © 2009 IBM Corporation**

## Introduction

This two part session will look in depth at the CICS Explorer, discussing its architecture, its construction, the state of what's available now, as well as plans and directions for its future.

The session will also cover how IBM's key CICS Tools have been built on top of the Explorer framework, delivering Interdependency Analyzer (IA) Explorer, Configuration Manager (CM) Explorer and Performance Analyzer (PA) Explorer capabilities.

## **Agenda:**

- A (very) brief introduction to Eclipse (part 1)
- Introduction to the CICS Explorer (part 1)
- **Introduction to the CICS Tools Explorer (part 2)**

# **Explorer Integration**

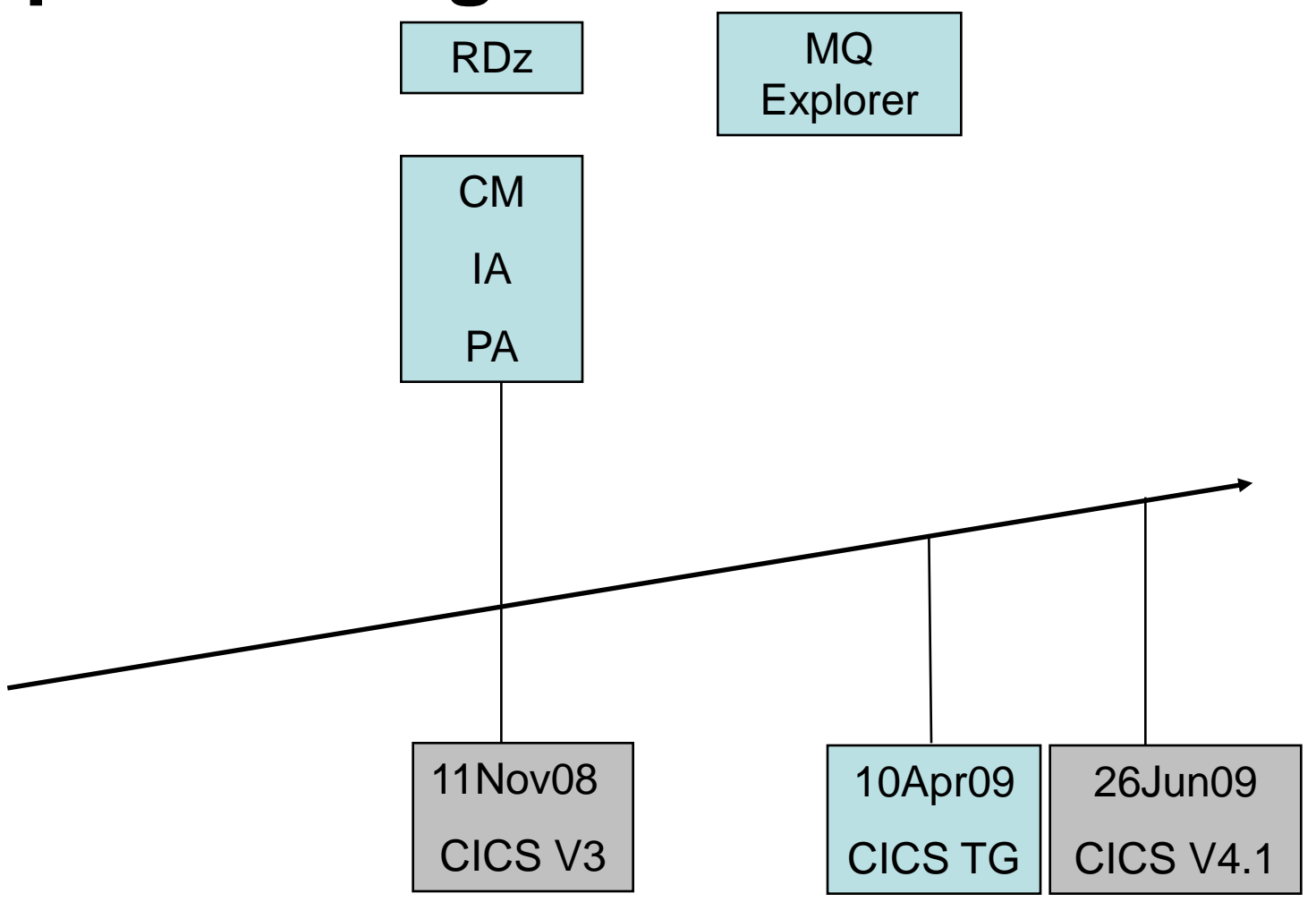

## CICS Explorer – Integration Platform

- CICS Tools
	- CICS Interdependency Analyzer (IA)
	- CICS Configuration Manager (CM)
	- CICS Performance Analyzer (PA)
- Rational Developer for System z
- CICS Transaction Gateway
- WebSphere MQ (PoC)
- Tivoli OMEGAMON for CICS (PoC)
- Custom plug-in's

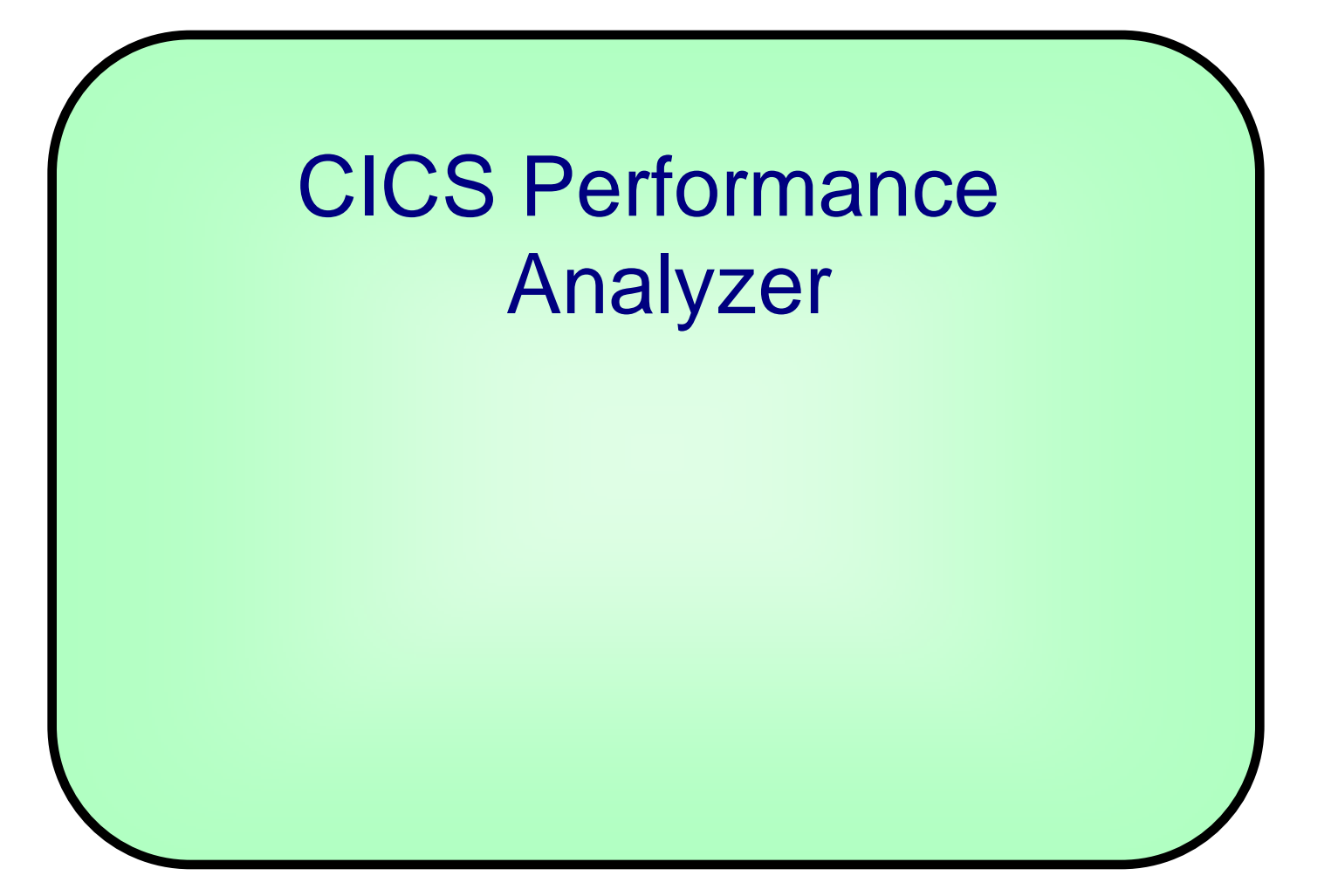

# What is CICS Performance Analyzer?

## • **Comprehensive Performance Reporting and Analysis for CICS**

- CICS Monitoring Facility (CMF) data (SMF 110)
- CICS Statistics data (SMF 110)
- **CICS Server Statistics data (SMF 110)**
- CICS Transaction Gateway Statistics data (SMF 111)
- **DB2 Accounting records (SMF 101)**
- WebSphere MQ Accounting records (SMF 116)
- OMEGAMON XE for CICS records (SMF 112)
- z/OS System Logger (SMF 88)

## • **Complements …**

- IBM Tivoli OMEGAMON XE for CICS on z/OS V4.1.0
- IBM Tivoli OMEGAMON XE for CICS TG on z/OS V4.1.0

## CICS Performance Analyzer Overview

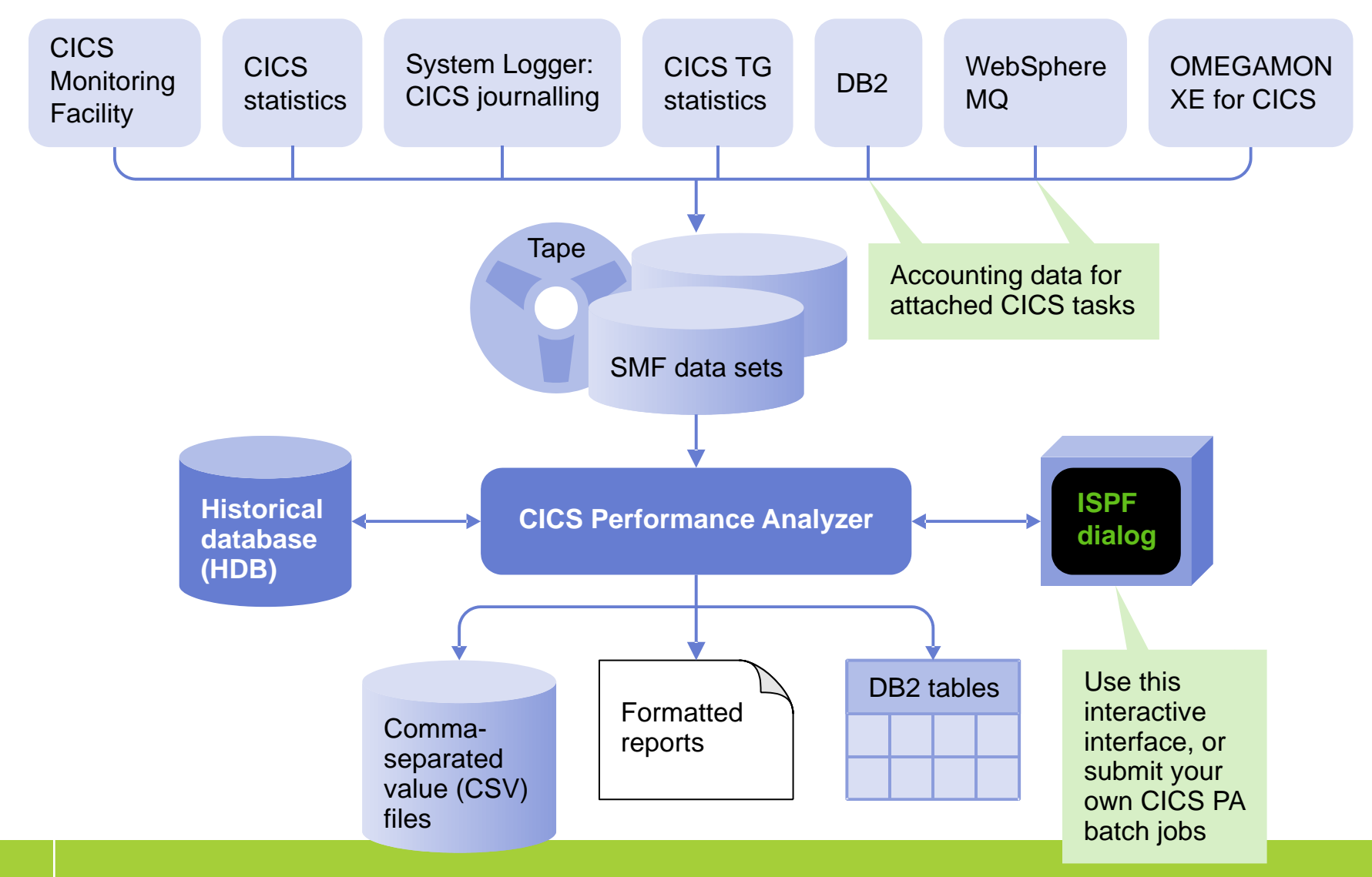

**7 © 2009 IBM Corporation**

# CICS PA Explorer plug-in

- **Provides numerous methods of visualizing historical transaction performance summary data**
- **Access to performance data summaries and reporting scenarios using CICS PA created …**
	- CSV files from SMF 110 performance data
	- CSV files or database (DB2) from HDB performance data
- **Integrates with the strategic CICS Explorer and other tooling plug-ins**
- **Evolutionary and responsive solution**

## The CICS PA plug-in environment

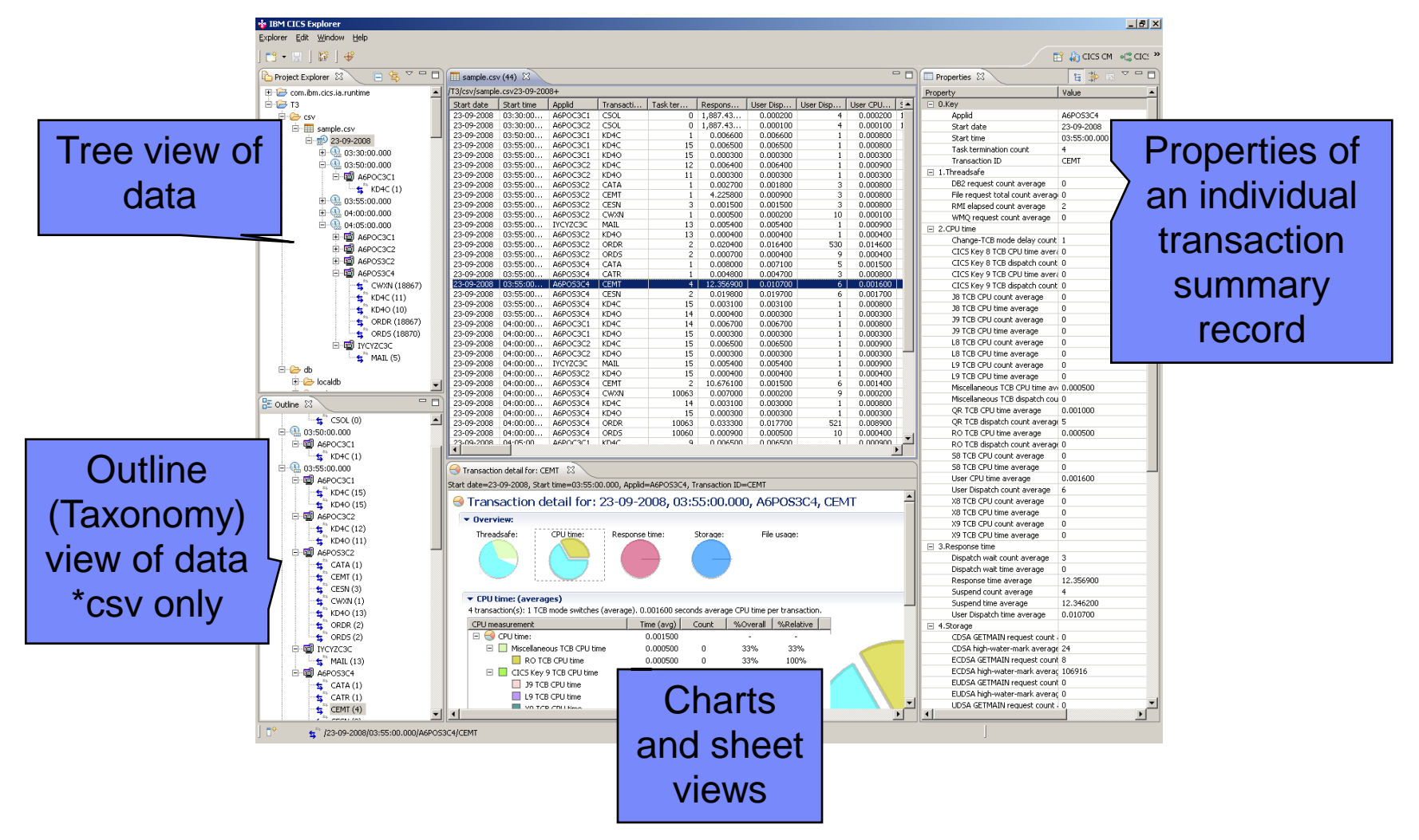

# Using CSV files

- Drag and drop csv files in
- Import csv files
- Expand file into a summary tree structure broken down by date, time, Applid and Transaction Id

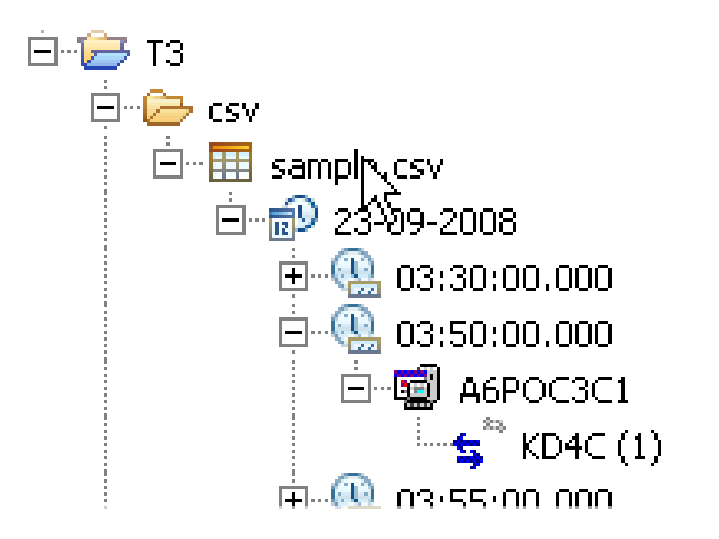

## Using Database connectivity

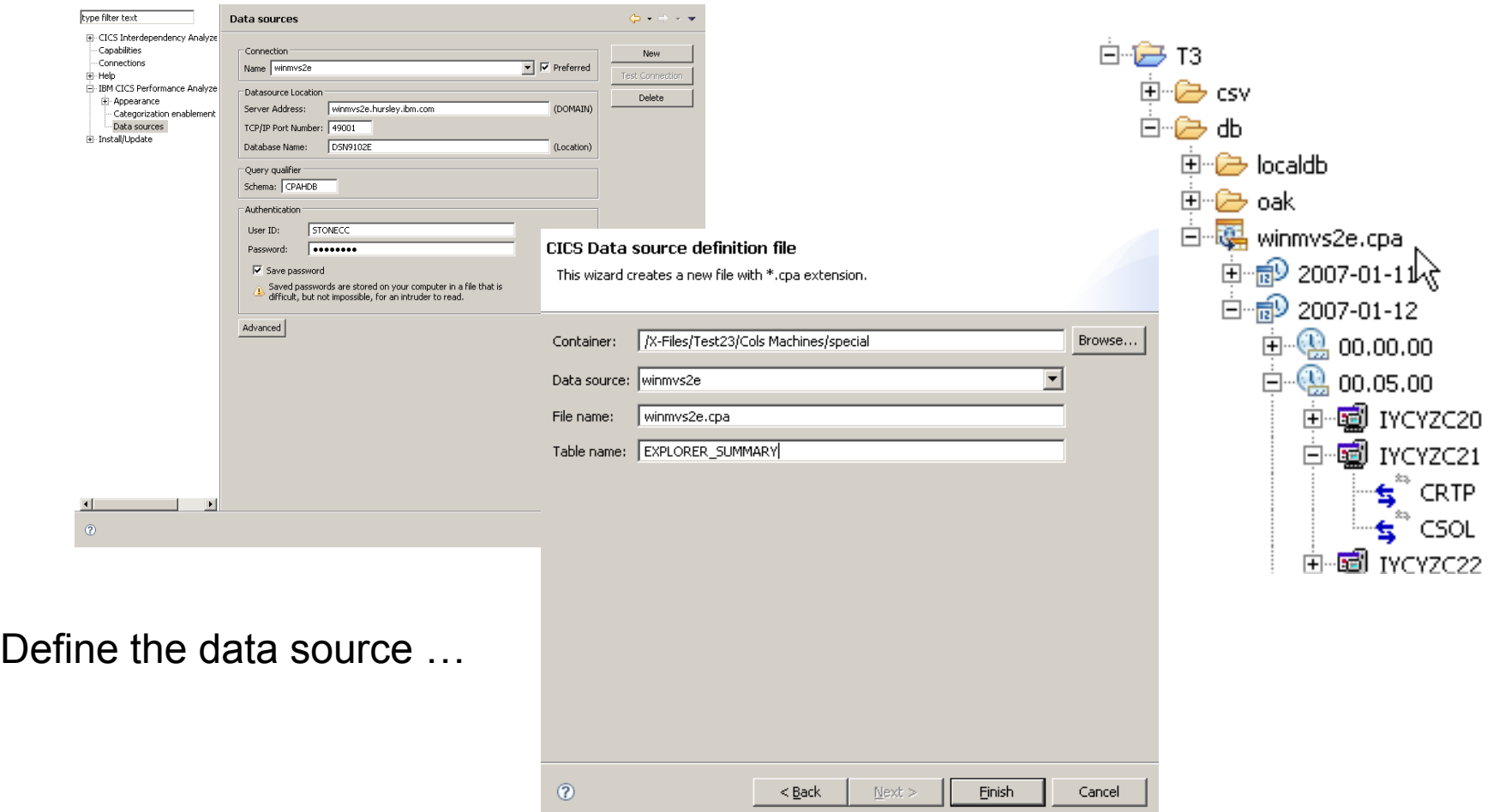

## Visualizing the summary performance data

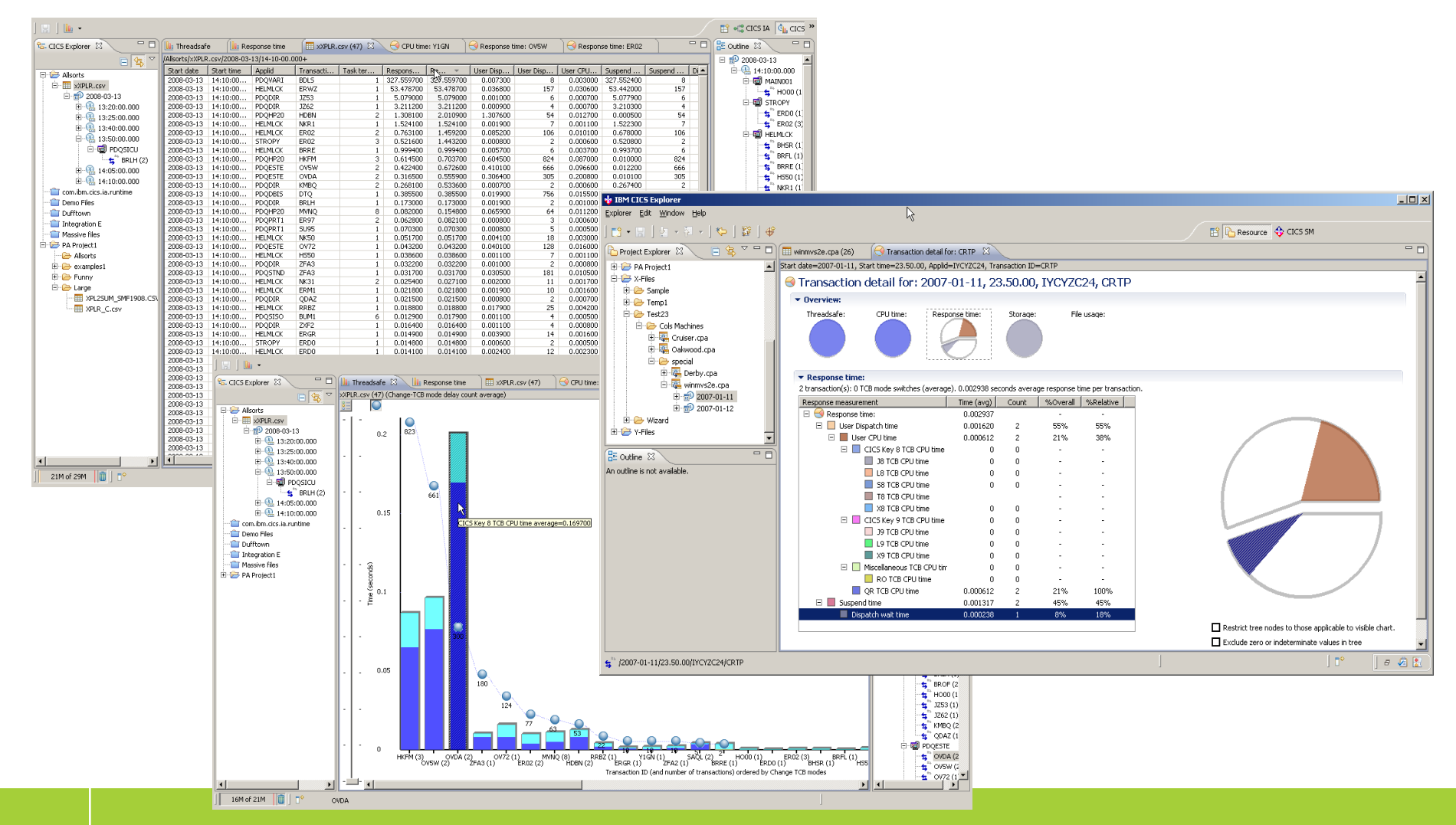

## Sheet view of summary performance data

- Presents all of the selected data in tabular form
- Allows sorting, sub-selections, reordering of columns

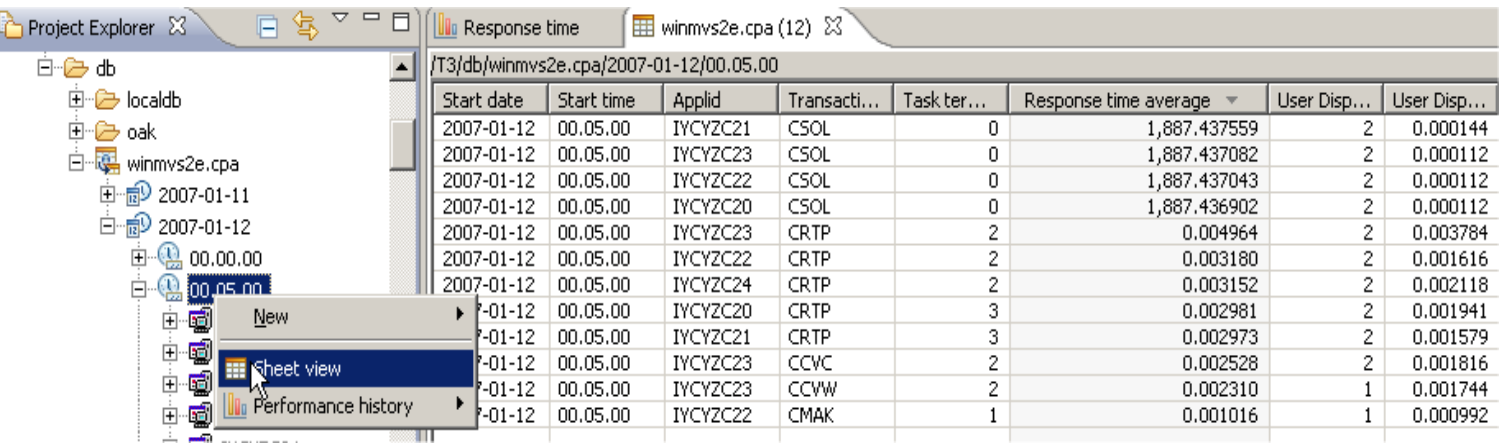

**This example shows a sub-selection made for a particular date sorted by Response time average**

# Report categorisation

#### Response time breakdown

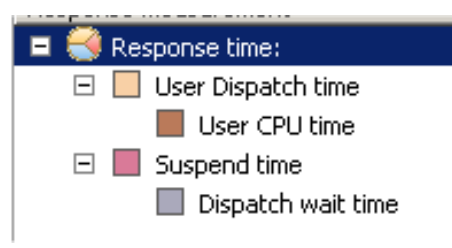

#### Storage breakdown

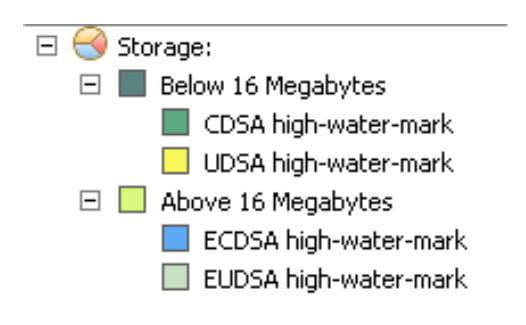

#### Threadsafe breakdown

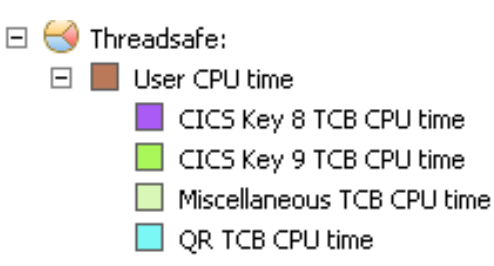

#### File usage breakdown

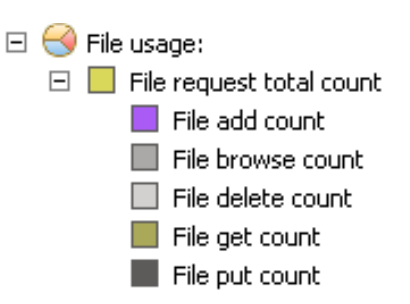

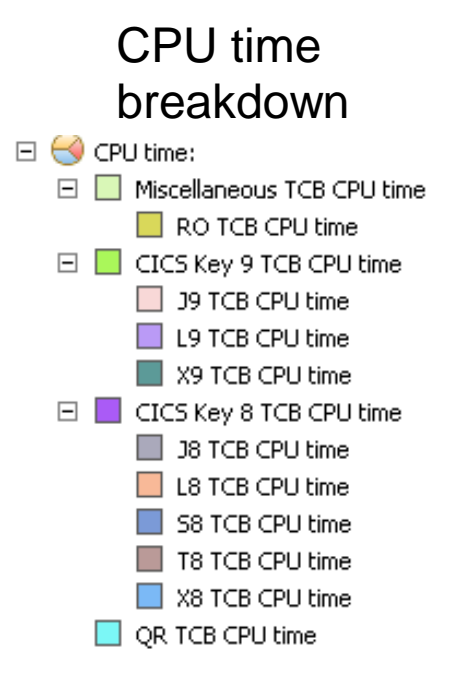

# Integration with CICS SM (base explorer)

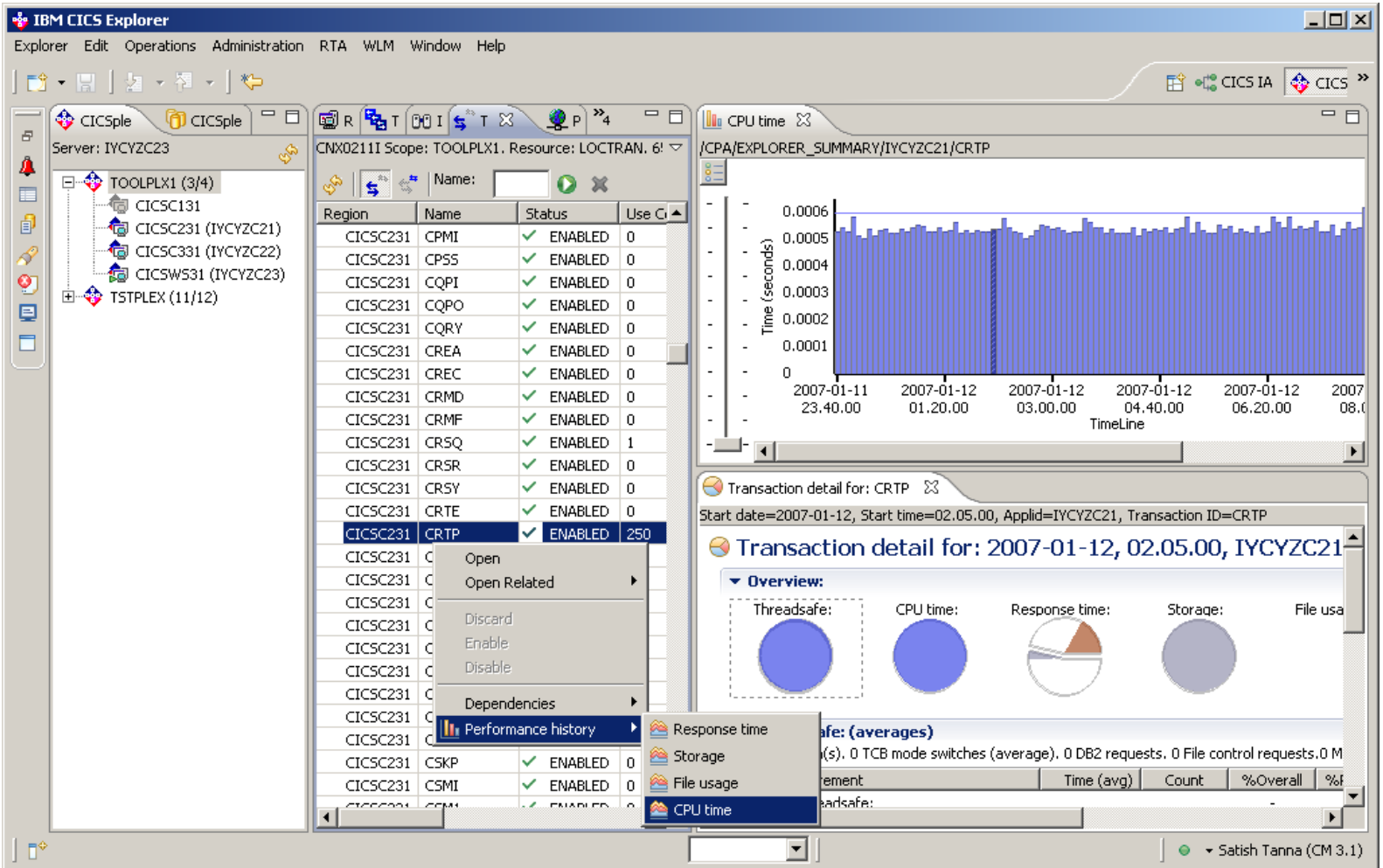

## Integration with CICS IA

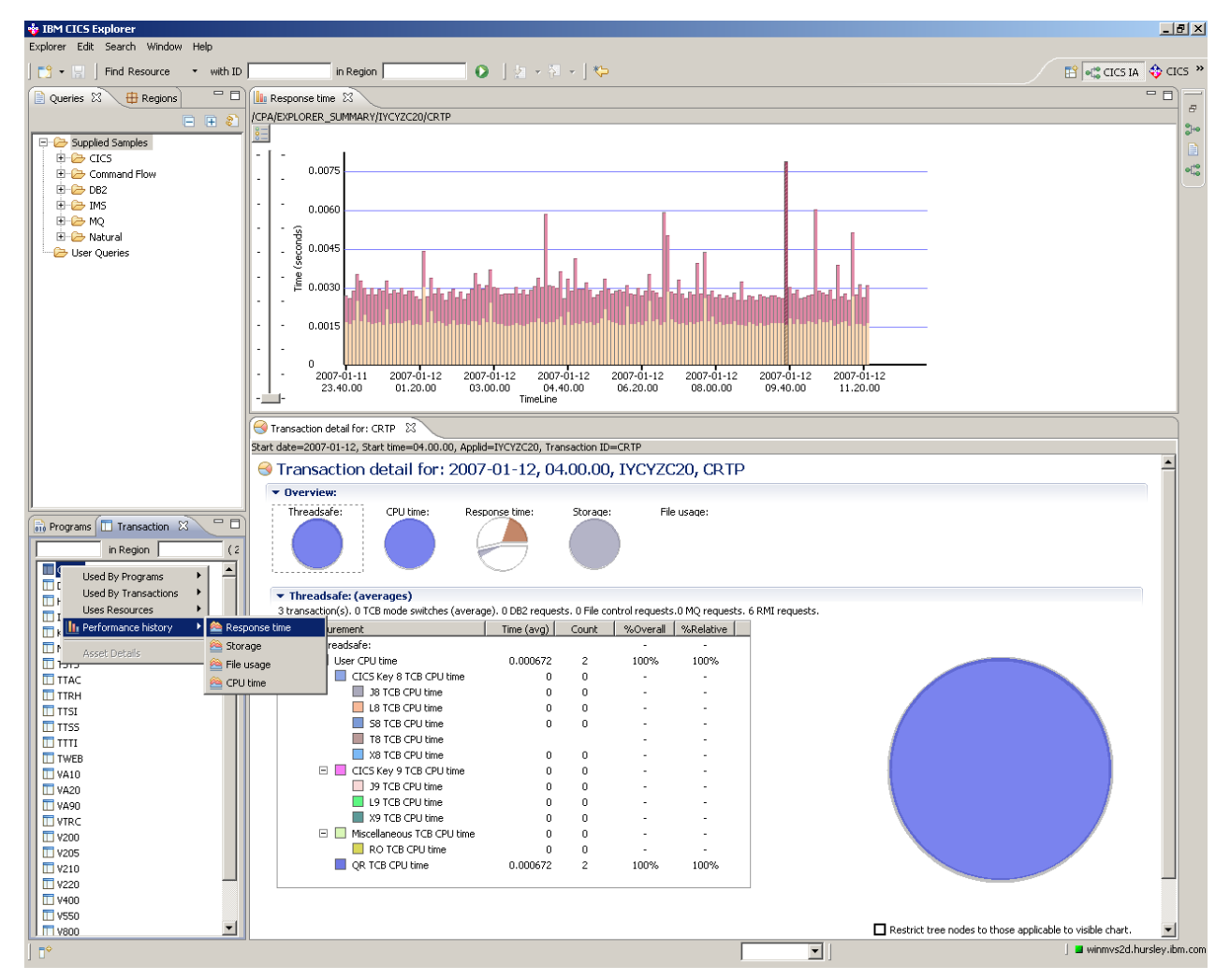

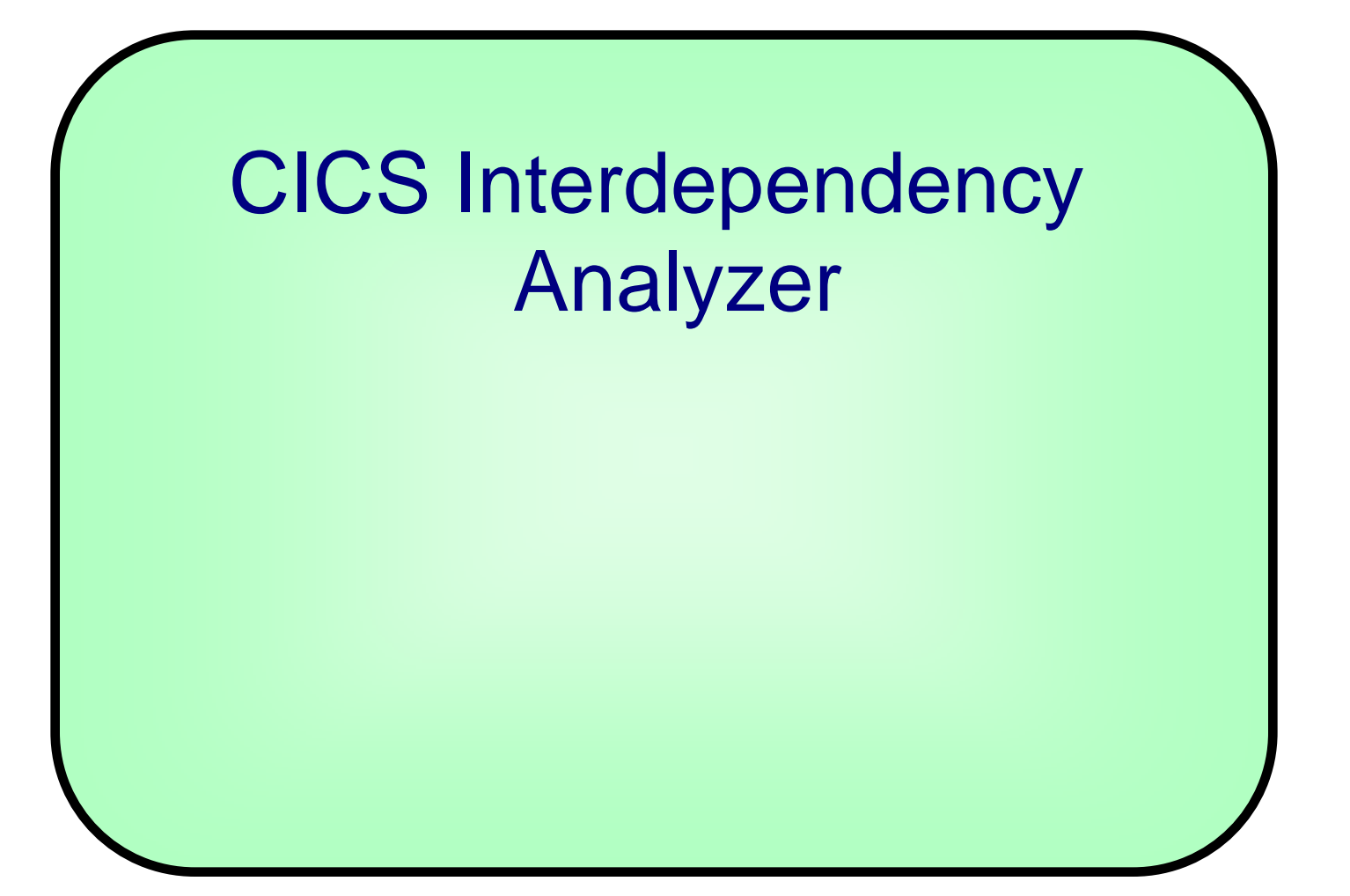

# What is CICS Interdependency Analyzer ?

- Run-time tool for use with CICS TS for z/OS
- Identifies the sets of resources used by CICS transactions, and their relationships to other resources
- Consists of,
	- run-time collector
	- query interface
	- batch reporter
	- load module scanner
	- CSECT scanner
	- IA Explorer

# CICS IA Benefits

- Enables you to understand the relationships between resources used by CICS and its applications.
- You can see
	- what resources a CICS region uses
	- what resources a transaction needs in order to run
	- which programs use which resources
	- which resources are no longer used
	- And much more
- The ability to maintain, enhance, modify or redistribute your applications is much improved

## CICS IA Architecture

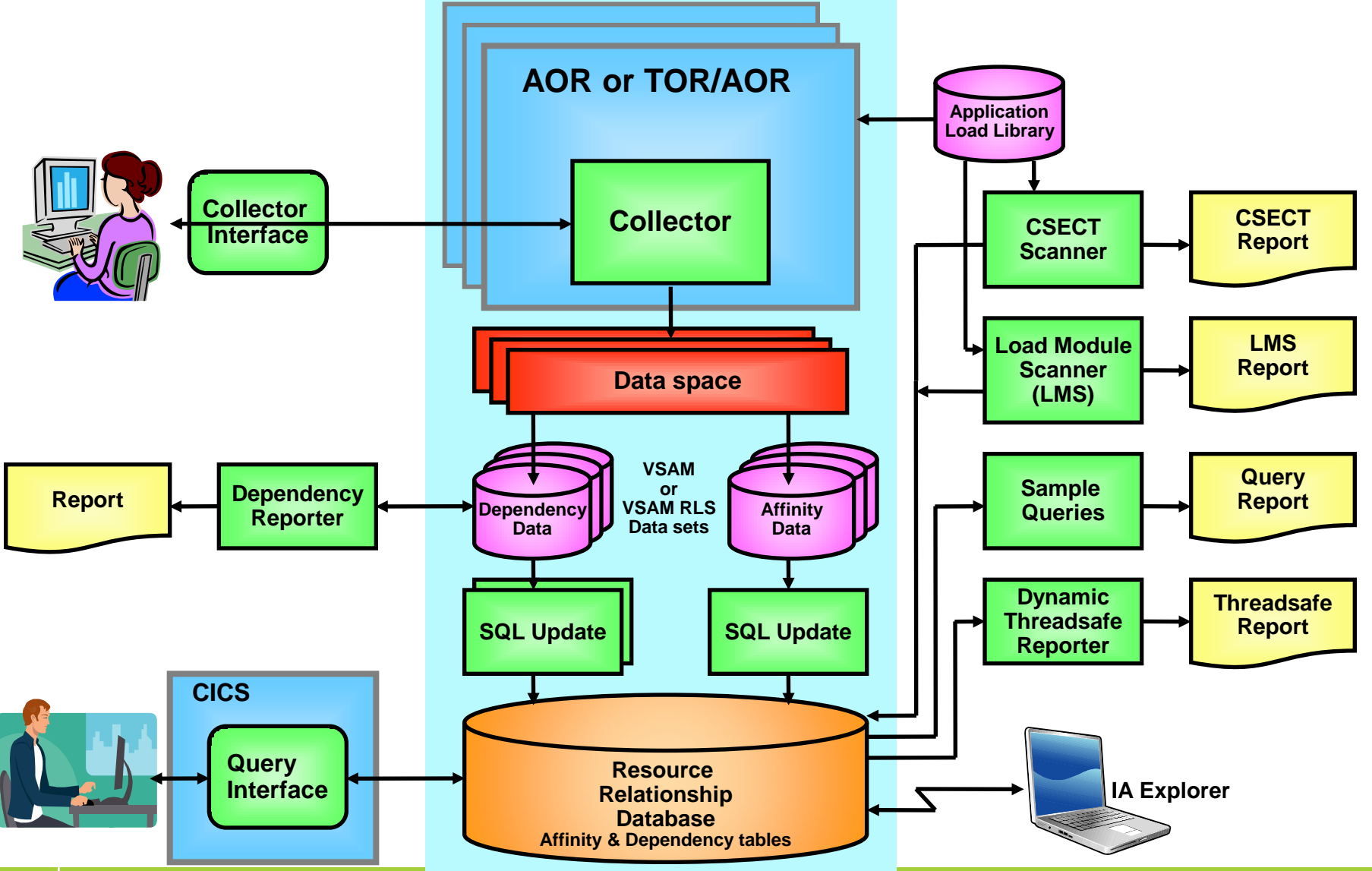

# CICS IA Explorer plugin - connection

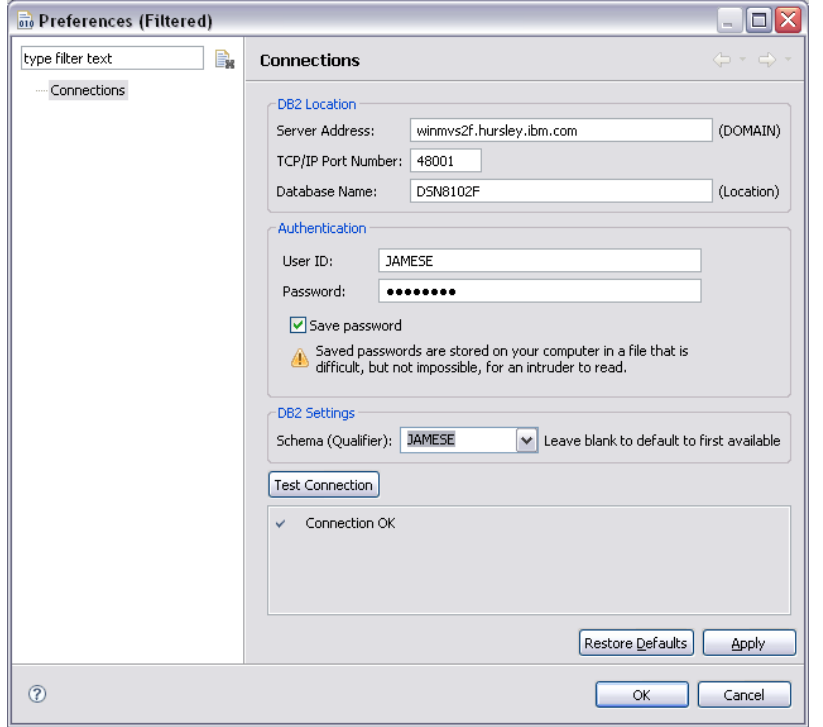

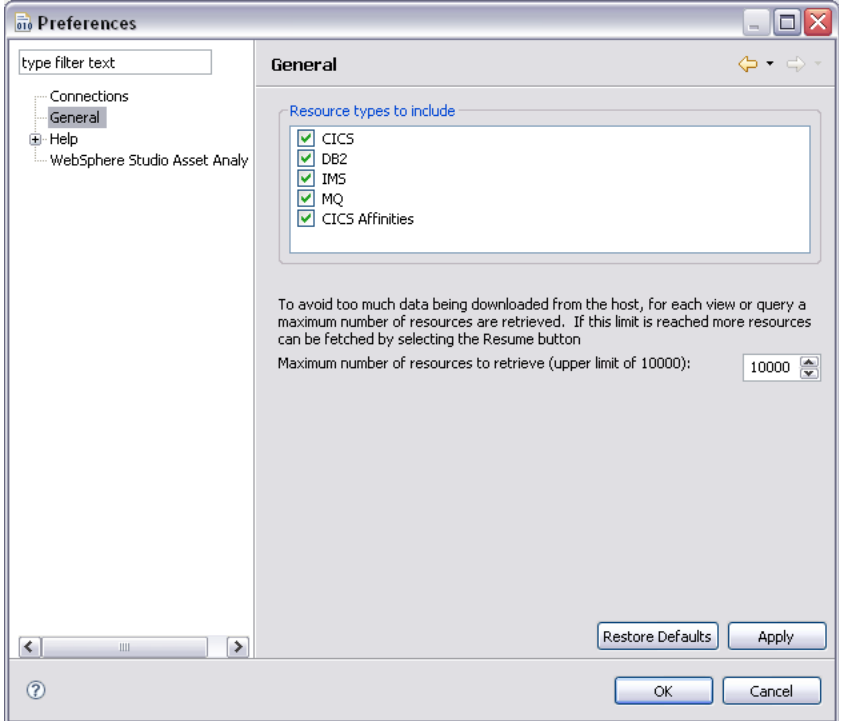

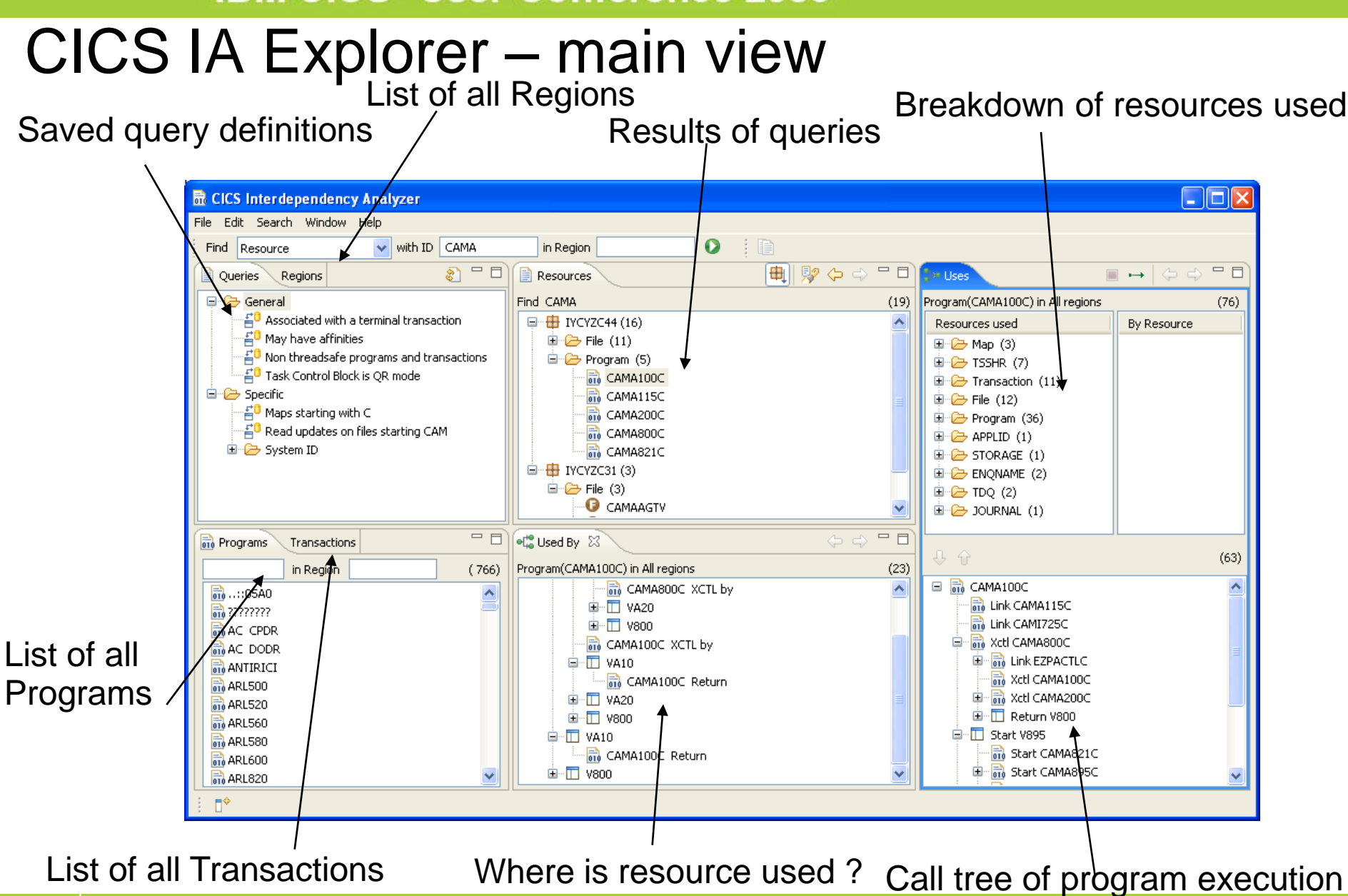

# CICS IA Explorer plugin- Resource Toolbar

Quickly find resource(s) by type, name and region

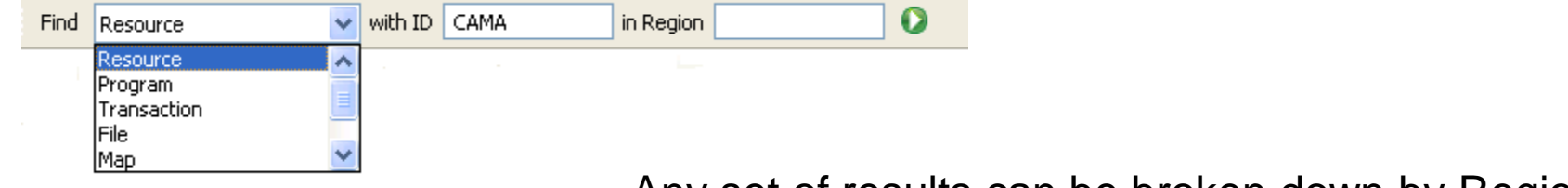

Any set of results can be broken down by Region

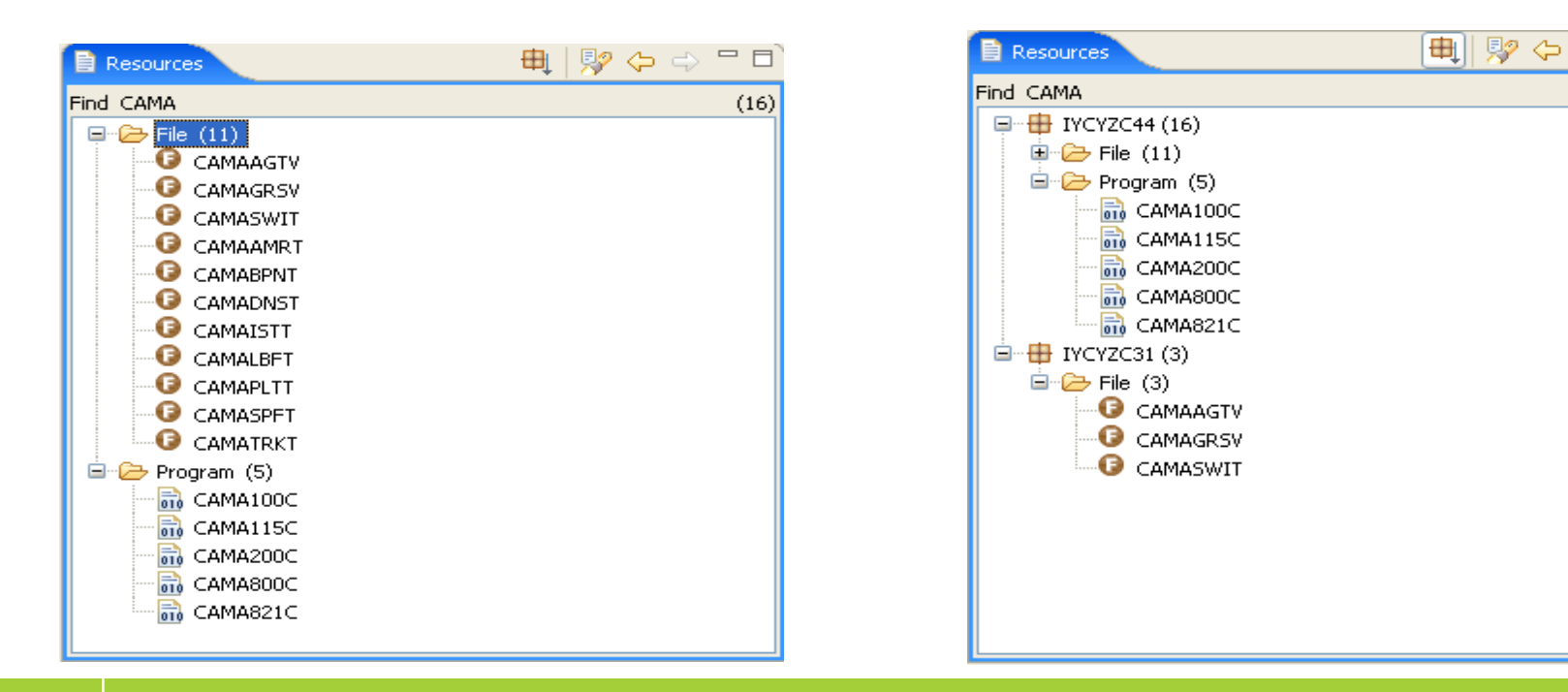

一日

 $(19)$ 

## CICS IA Explorer plugin – queries and programs

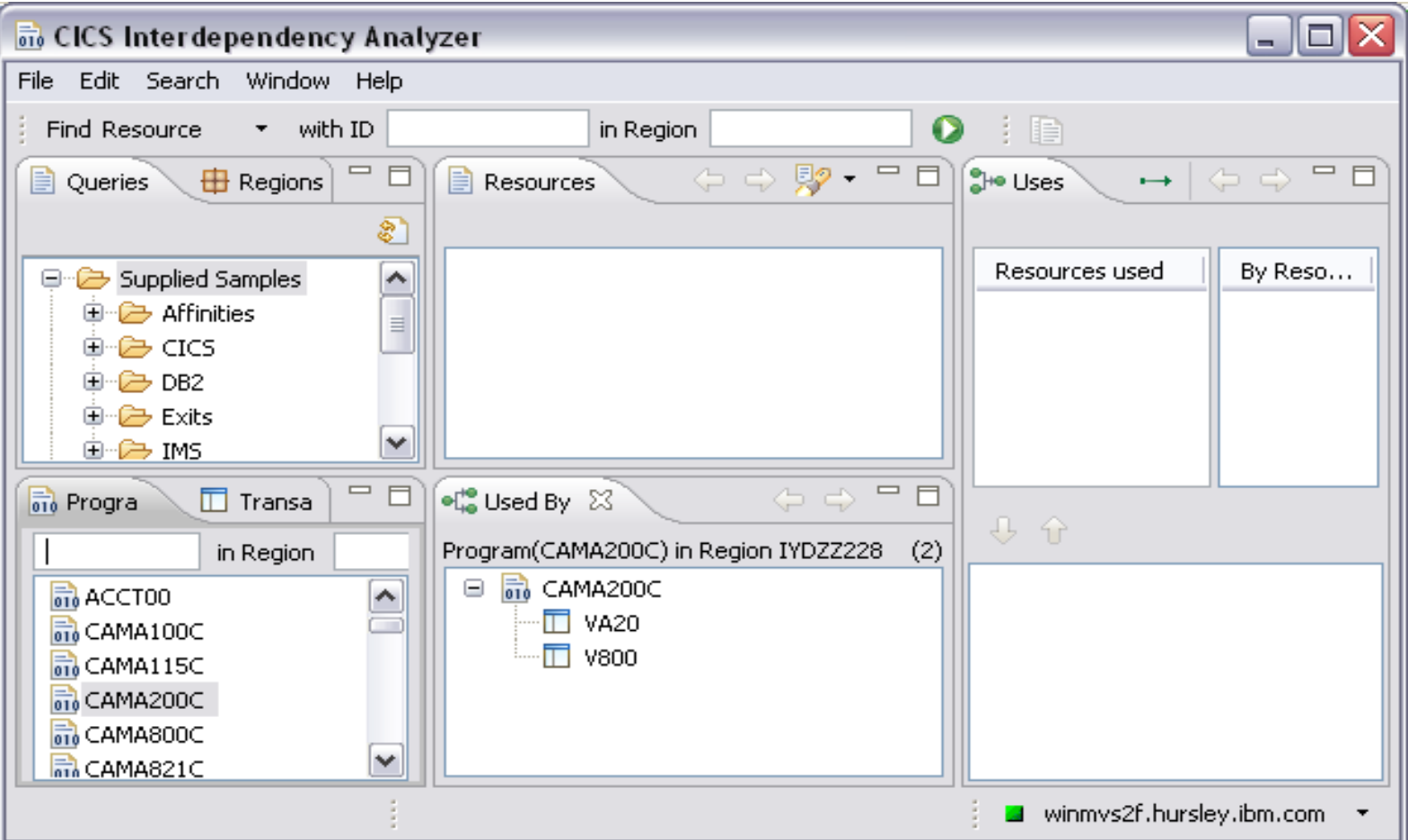

## CICS IA Explorer plugin – regions and transactions

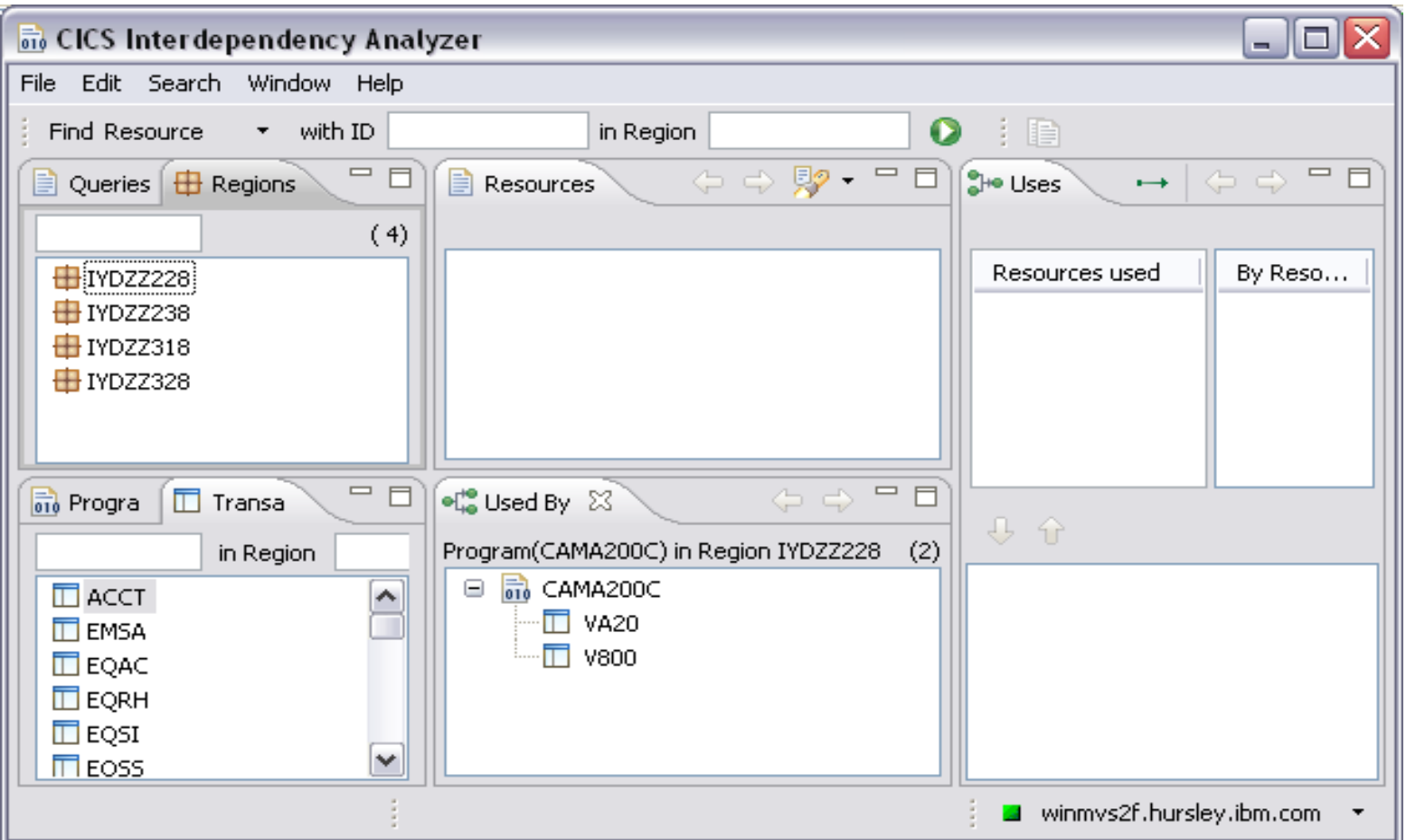

# CICS IA Explorer plugin – queries folder

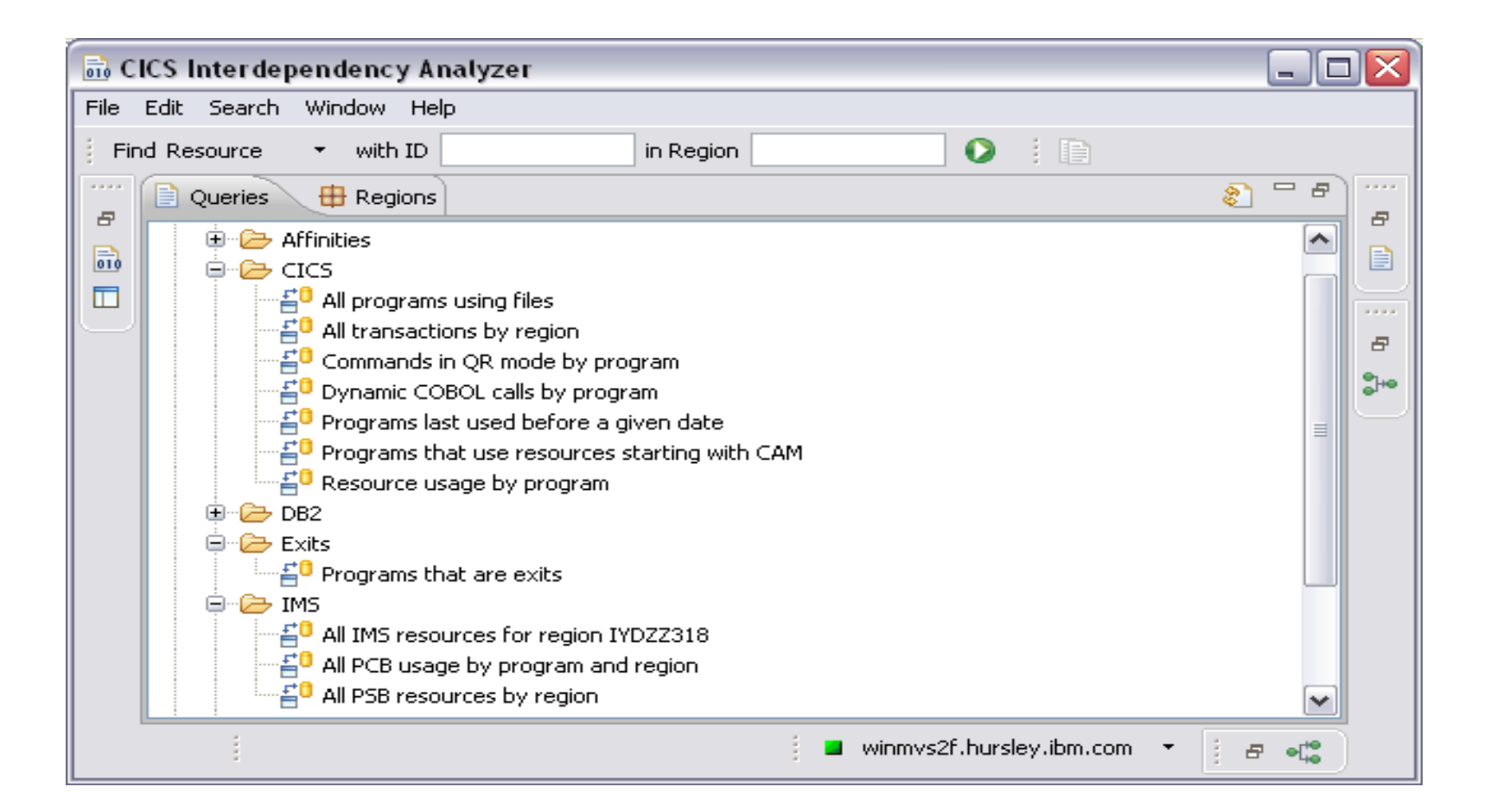

# CICS IA Explorer plugin – editing queries

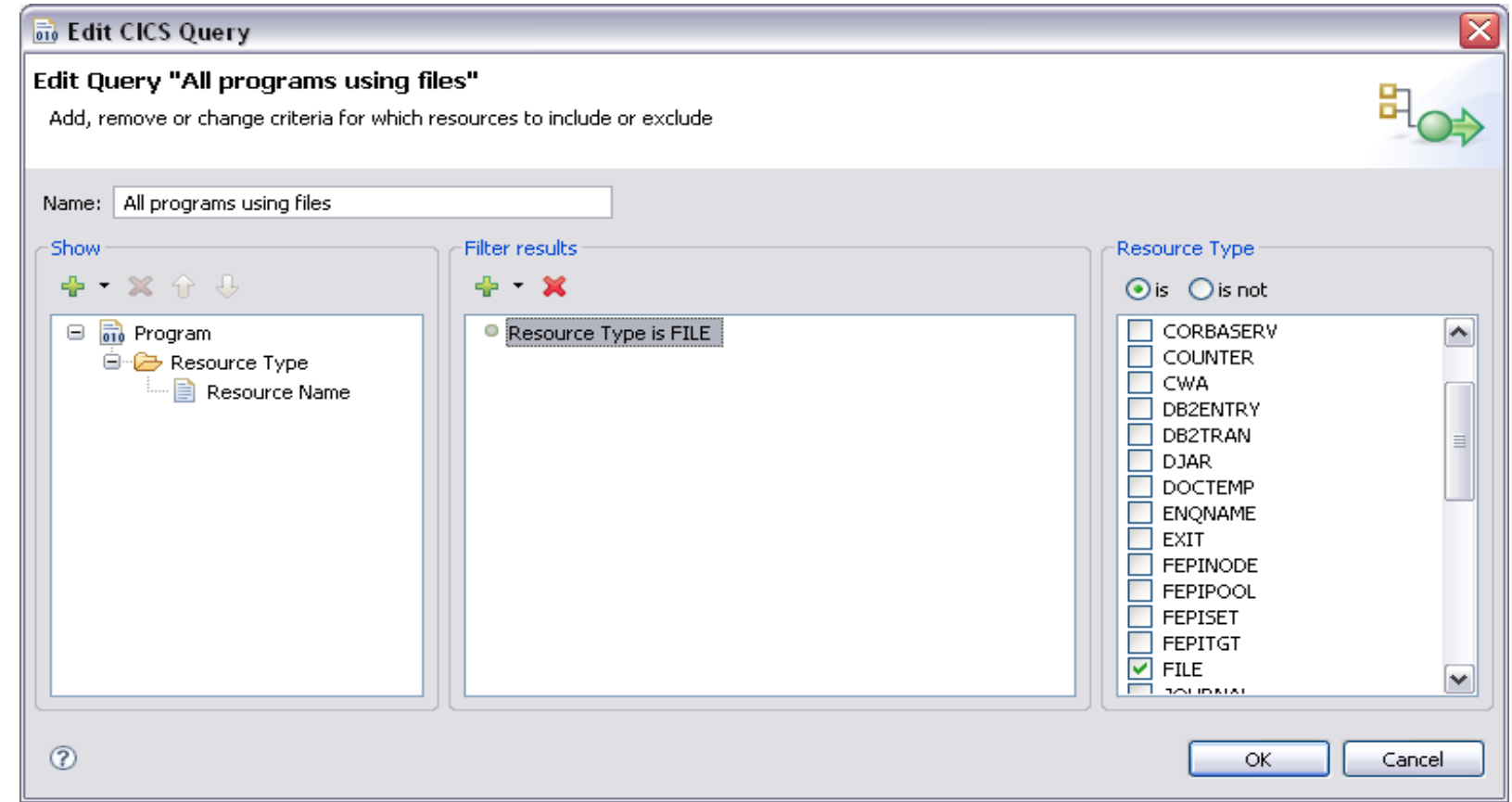

# CICS IA Explorer plugin – uses folder

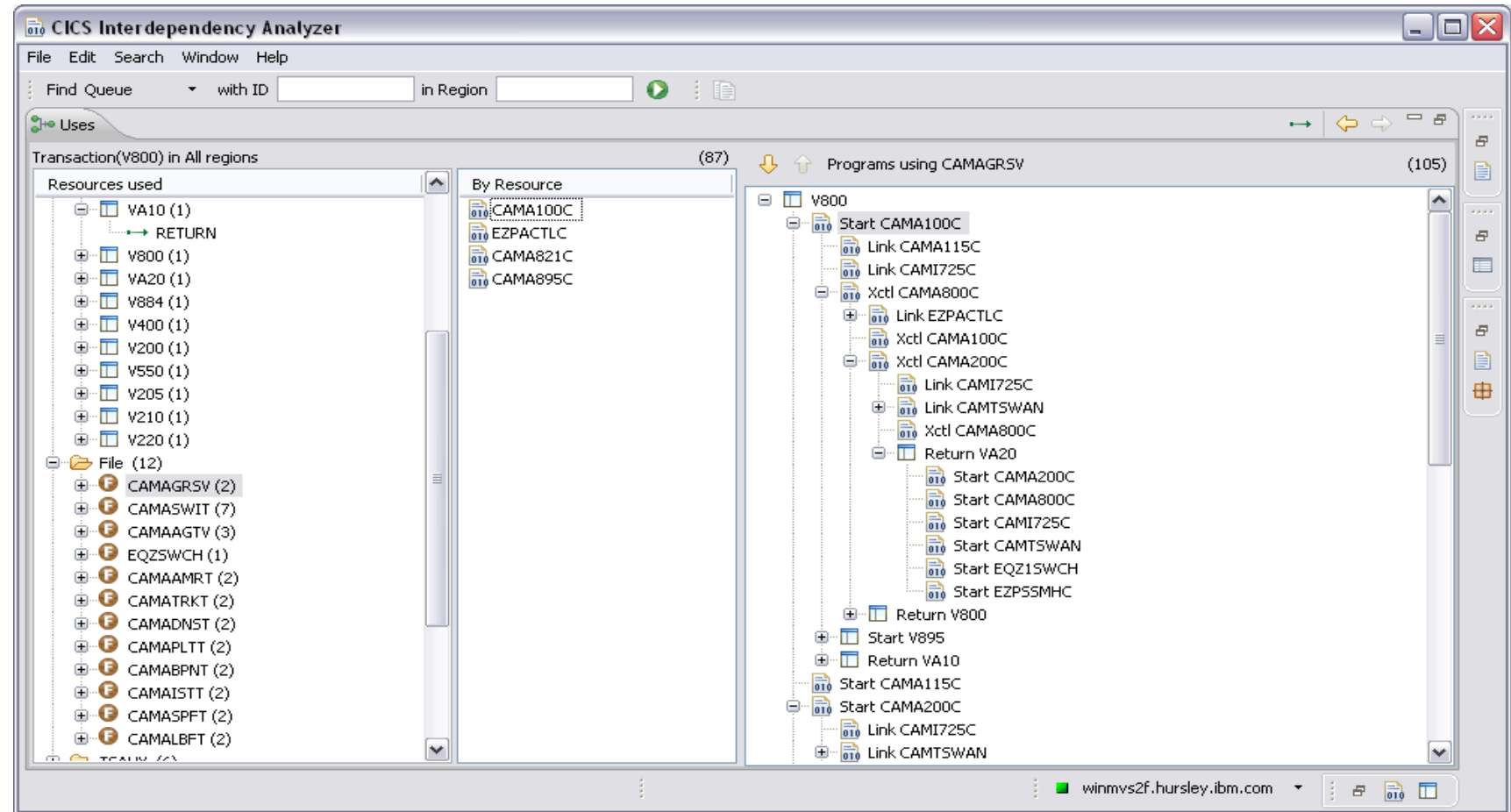

# CICS IA Explorer plugin – used by folder

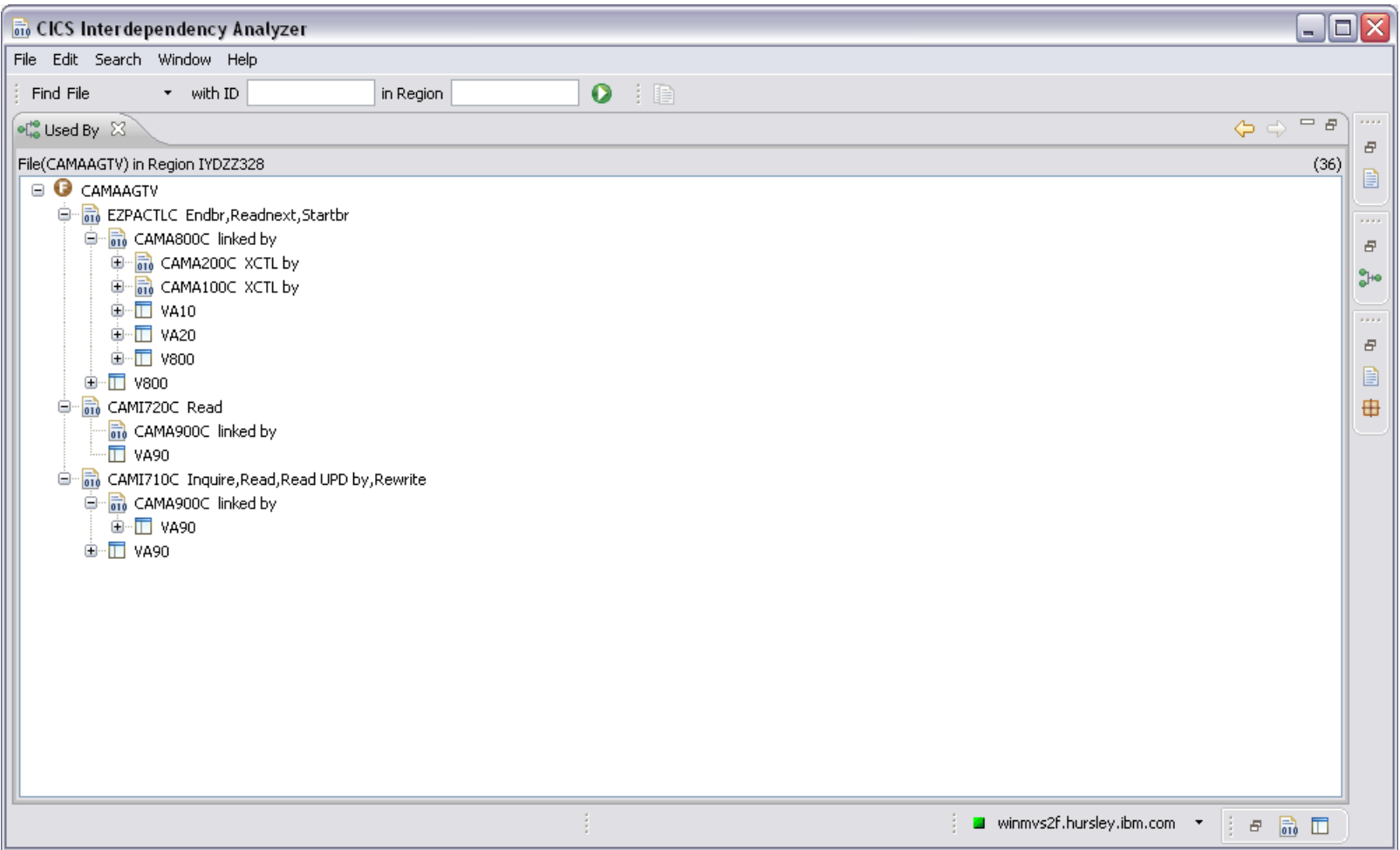

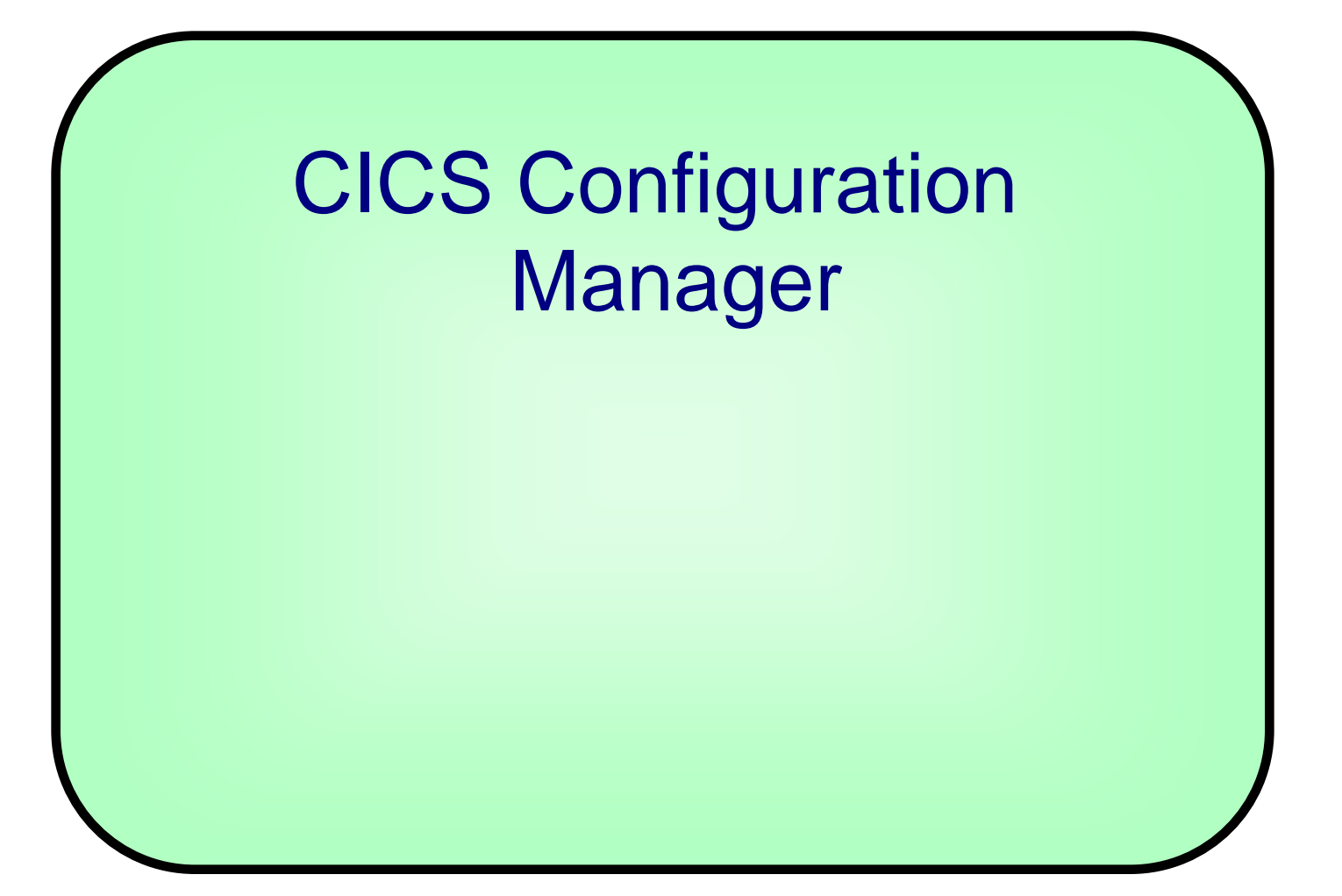

# CICS Configuration Manager

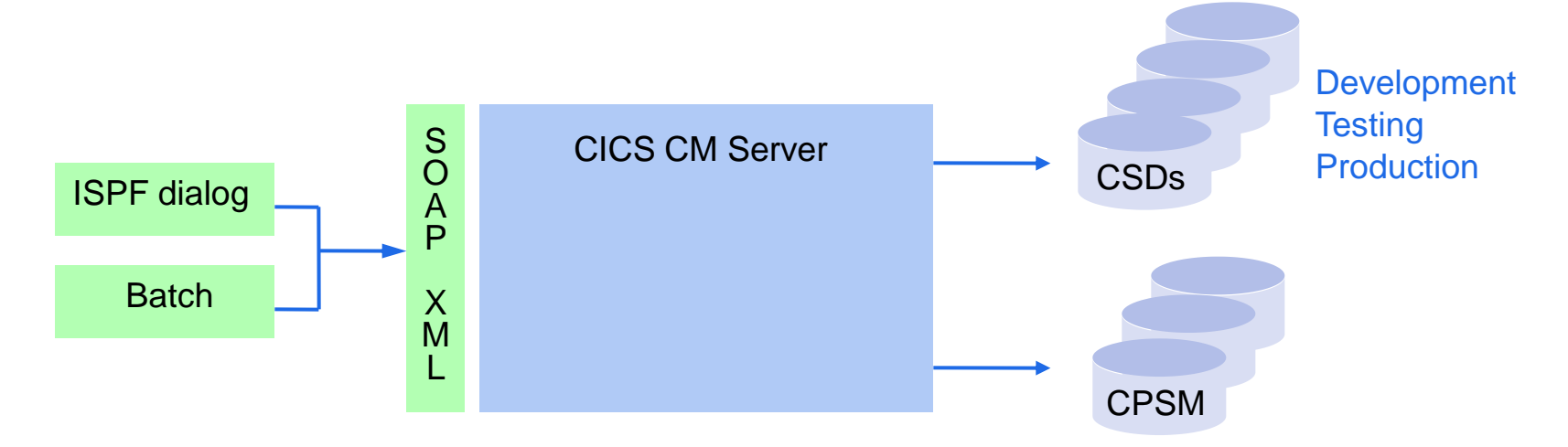

### Goals

- Governance, regulatory compliance, accountability
- **Responsiveness, business agility**
- **Automated repeatable processes**

# Usage Examples

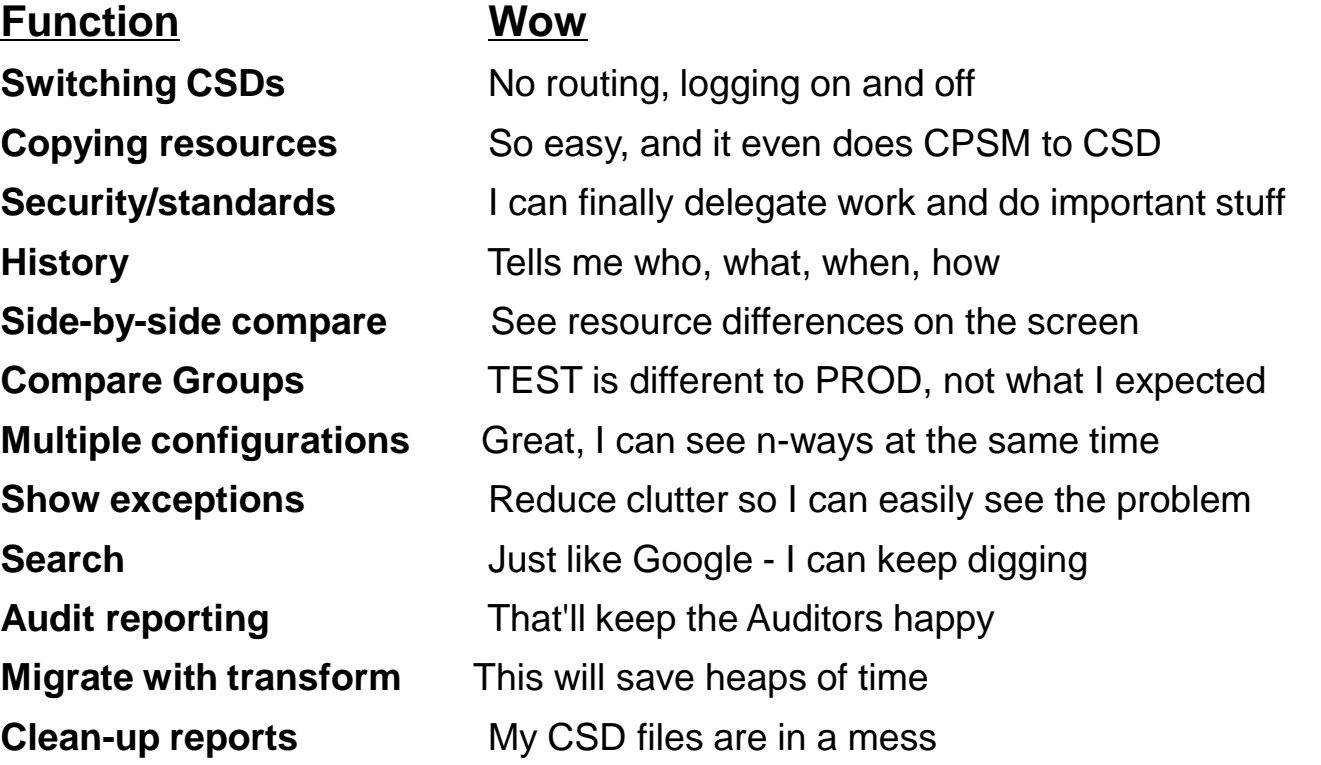

## Promoting Definition Changes

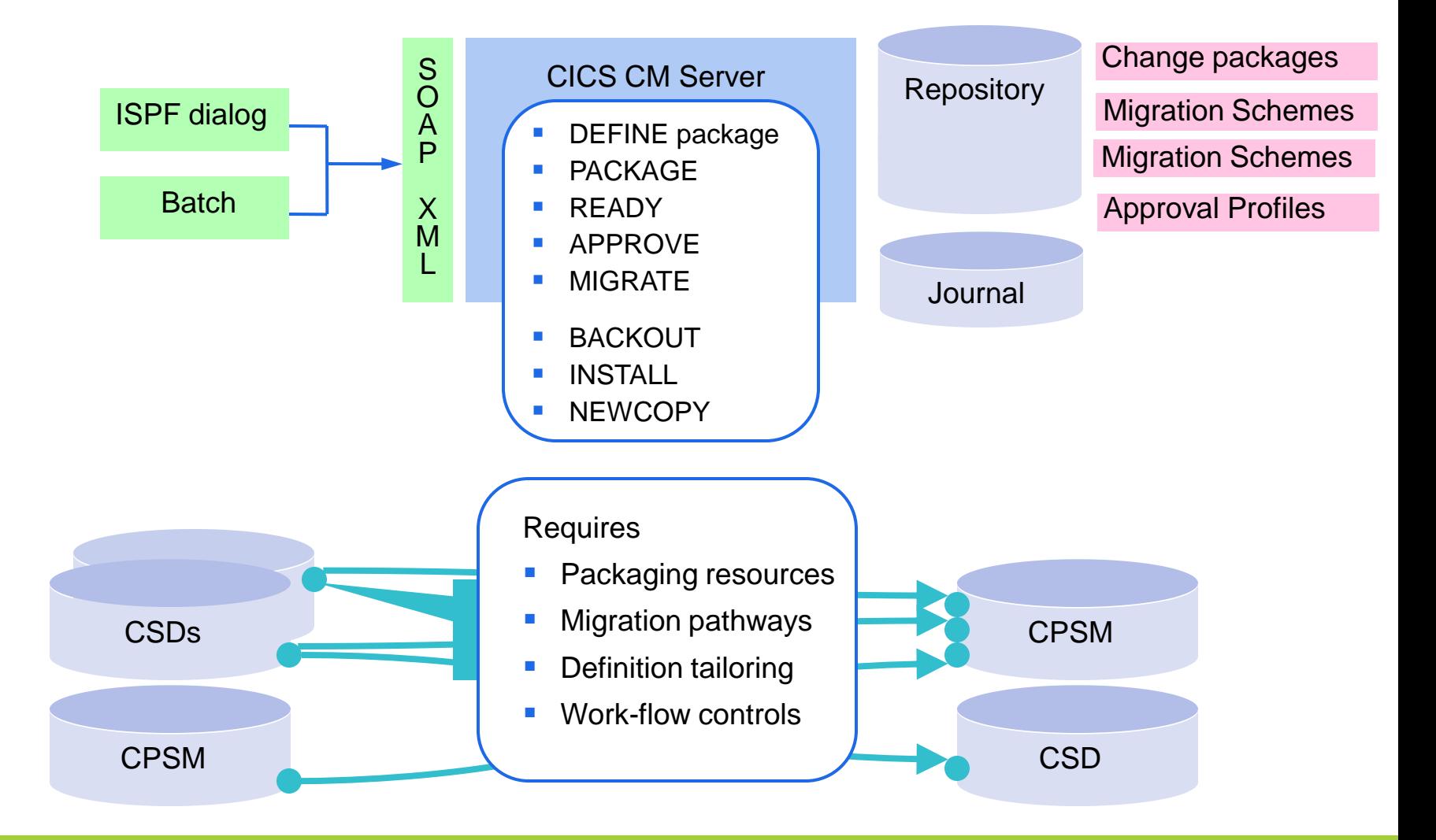

## CICS CM Explorer plugin - connection

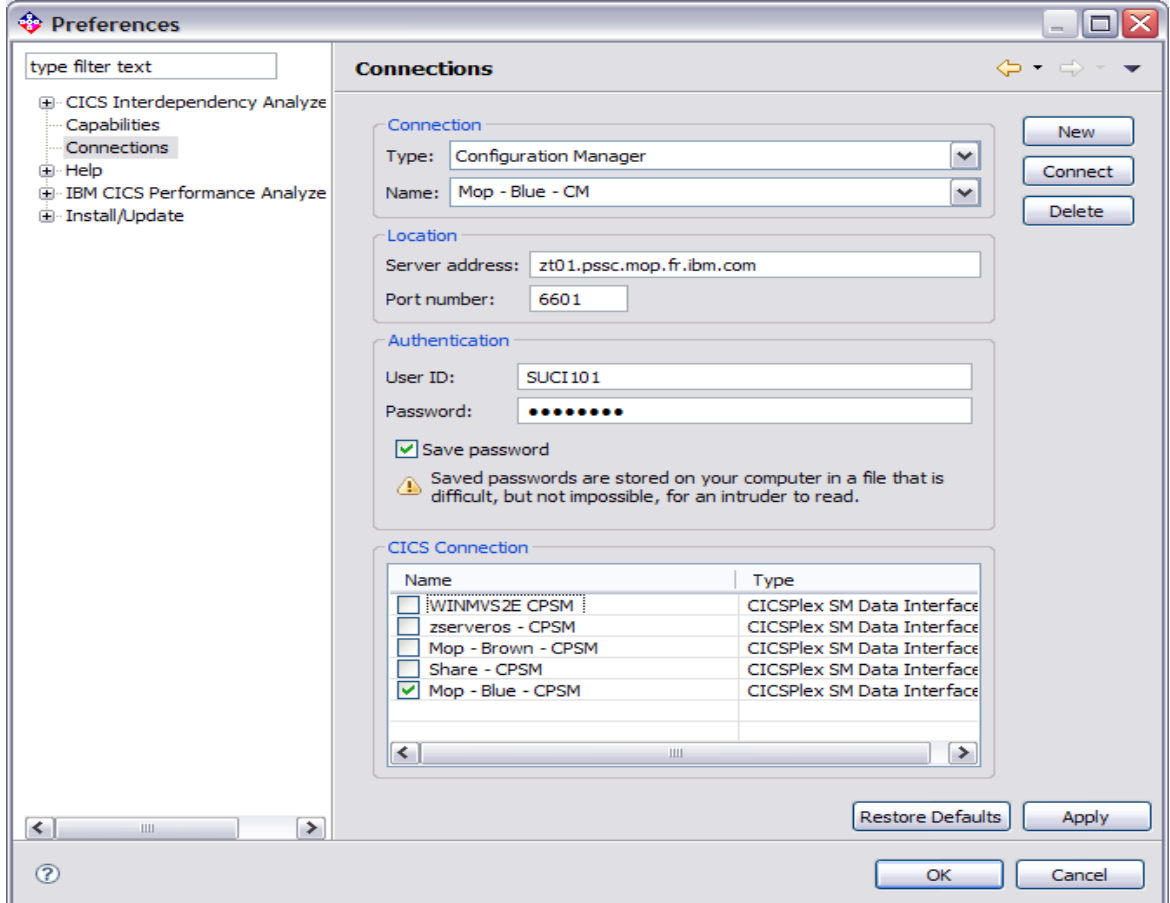

## CICS CM Explorer plugin – smart editor and history view

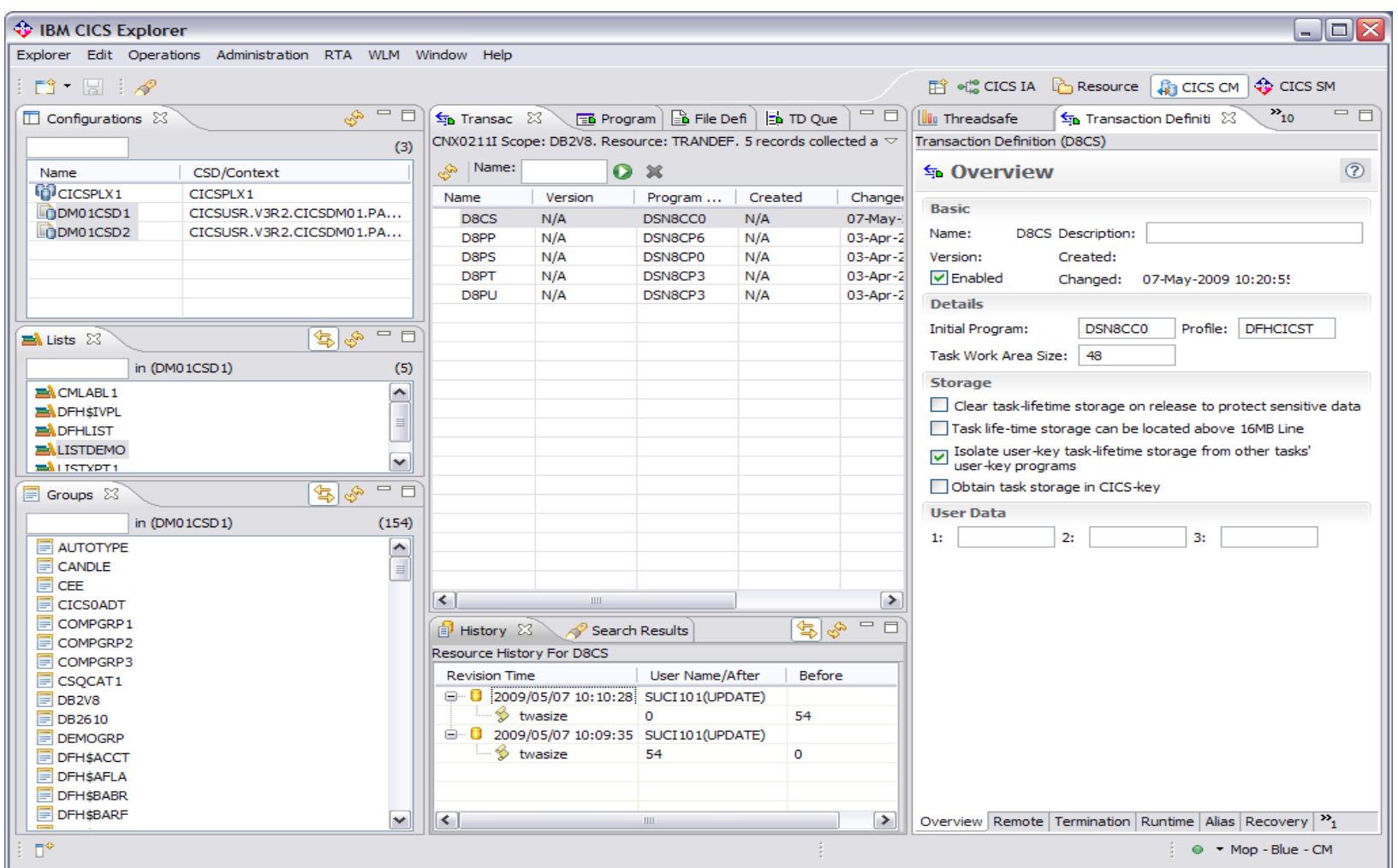

## CICS CM Explorer plugin – search and history

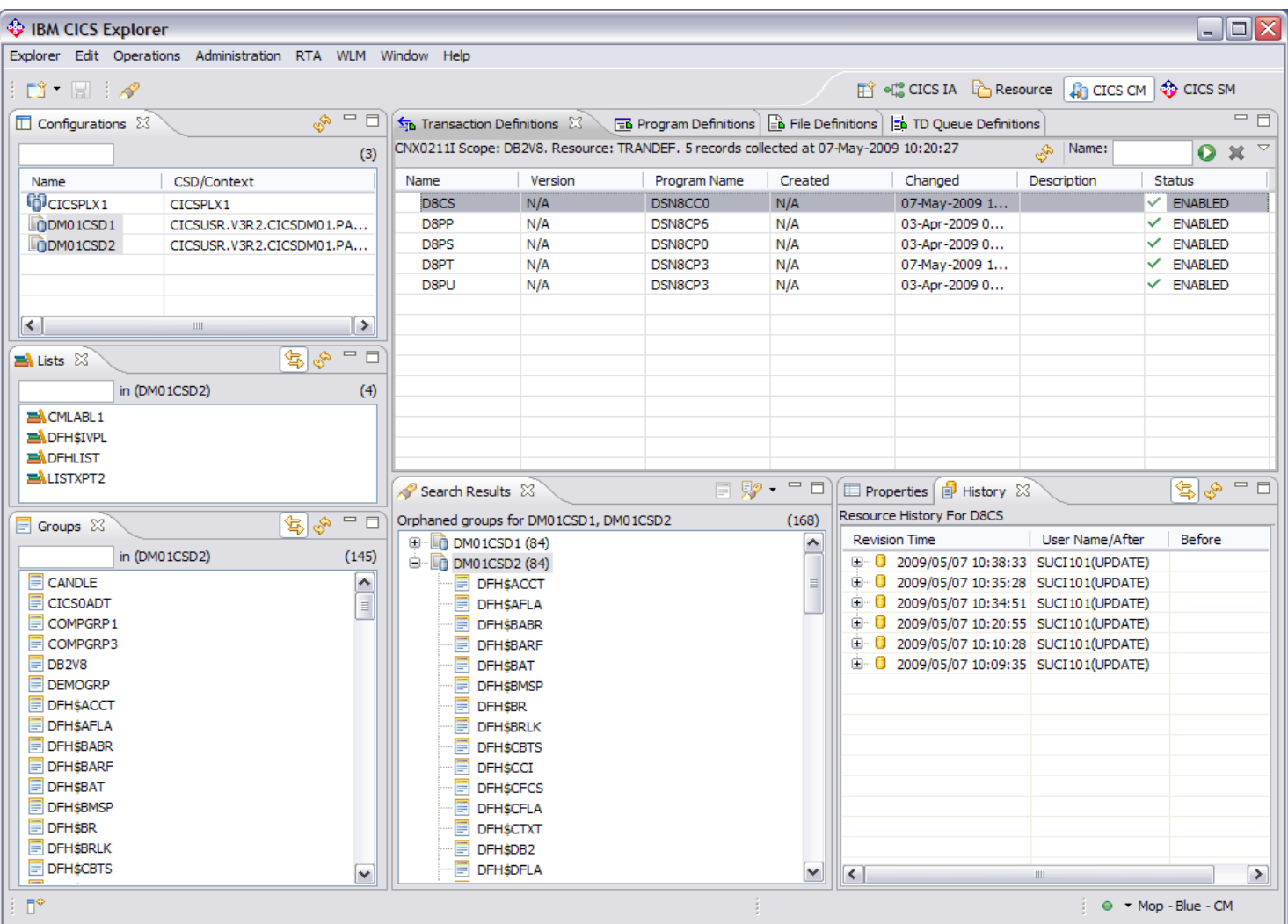

# CICS CM Explorer Integration – Demo

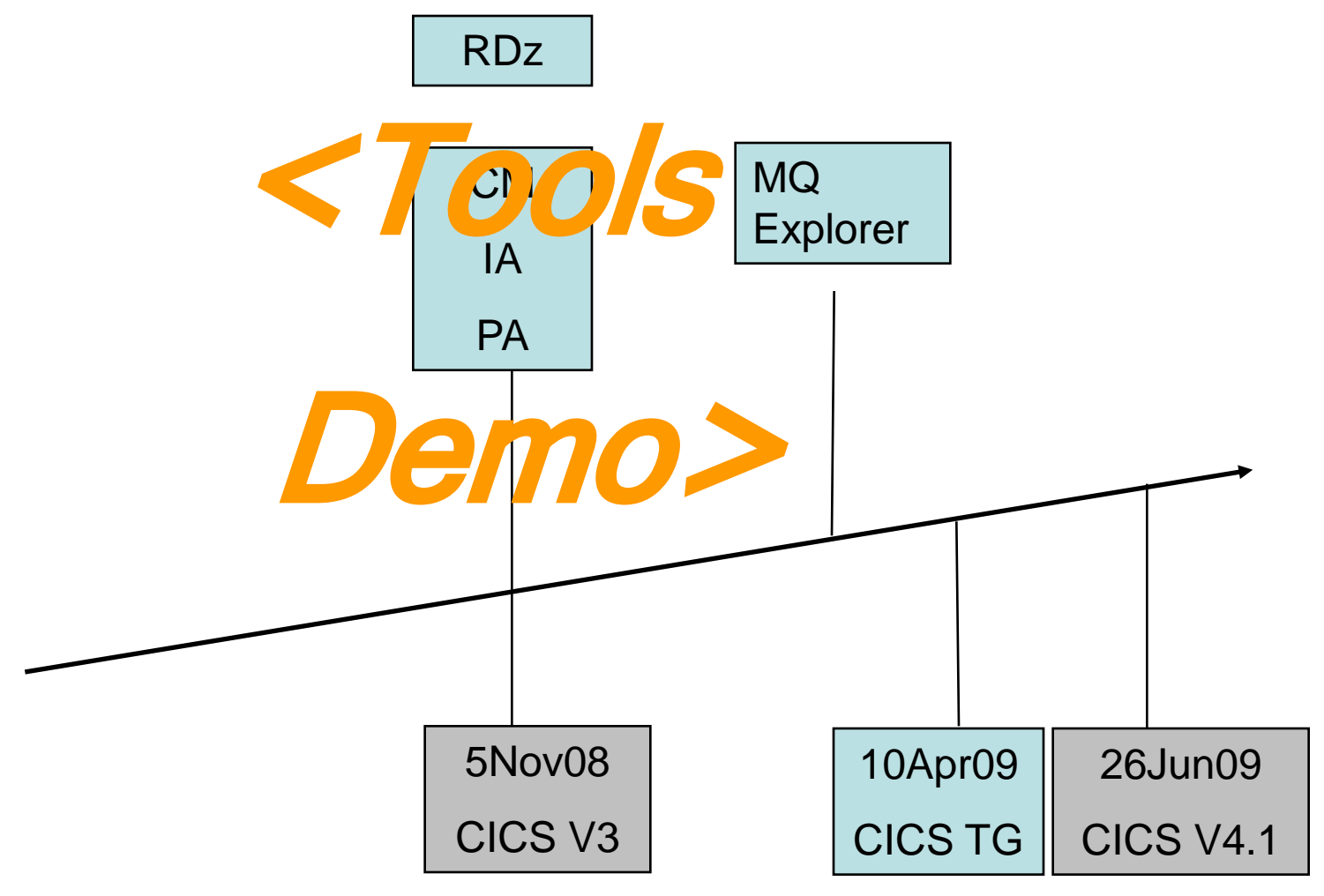

## CICS Explorer & CICS Tools: Putting it all Together

**Configuration Interdependency Performance Analyzer Analyzer Manager V** IBM CICS Explorer  $\blacksquare$  $\blacksquare$  $\overline{\mathsf{X}}$ Explorer Edit Search Window Help Single point FP & CICS CM **Resource**  $\bigotimes$  CICS SM  $\bigotimes_{n=0}^{\infty}$  CICS IA  $F$  $\bullet$   $F$ Find Resource v with ID in Region  $\Omega$ CICS CM perspective  $\Box$  $\Box$  $\Box$  $\Box$  $\Box$  $\Box$   $\Box$ **Dueries** 23 **ED** Regions  $\left| \right|$  Response time  $\mathbb{Z}$ of control for /CPA/EXPLORER\_SUMMARY/IYCYZC20/CRTP Supplied Samples  $(3)$ **E** CICS Name CSD/Context **E** Affinities **G**CICSPLX1 CTCSPLY1 CSDs and 0.0075 **Exits** DM01CSD1 CICSUSR V3R2.CICSDMC **E-CB** General 0.0060 **DOMO1CSD2** CICSUSR V3R 2. CICSDMG  $\mathbf{A}^{\mathbf{0}}$  All programs using files DREPs 트<sup>0</sup> All transactions by region 0.0045  $\overline{\left($   $\right)}$  $\overline{\phantom{a}}$ 름<sup>0</sup> Commands in OR mode by program 뽇 0.0030  $=$   $E$ **Ext** Lists 52 名星 40 Dynamic COBOL calls by program 품<sup>0</sup> Programs last used before a given da  $0.001$ in (DM01CSD1)  $(5)$  $\mathbb{E}^0$  Programs that use resources starting Lists and **EN** CMLABL1 품<sup>0</sup> Resource usage by program 2007-01-11 2007-01-12 2007-01-12 2007-01-12 2007-01-1 2007-01-**ADFHSIVPL E** Migration 23,40,00 01.20.00 03.00.00 04.40.00 06.20.00 08.00.0 **BÅ DEHLIST E** Specific Timel ine **ResDescs LISTDEMO E** Threadsafe Ò a ALISTXPT1 **A** Meheervices Transaction detail for: CRTP 23 **C** Transaction detail for: CRTP  $\left\langle \right\rangle$  $\rightarrow$ Start date=2007-01-12. Start time=06.55.00. Applid=IYCYZC20. Transaction ID=CRTP **ord** Programs **I** Transactions  $\overline{\mathfrak{S}}$ File usage: Threadsafe Storage Search for in Region  $(26)$  $\Box$  CRTP  $\Box$ DB21 **Orphaned** Search Results 23 **THEIO** Gro  $\Box$  IMS1 \* Response time: (averages)  $⊓$  KAT1 2 transaction(s): 0 TCB mode switches (average). 0.005015 seconds average response time per Orphaned groups for DM01CSD1 groups **T** N424 Response measurement Time (avg) Count %Overall %^ **F** DFHSACCT  $\bigoplus$  Response time:  $=$  $=$ 0.005008 **SHe Uses** 23  $\rightarrow$   $\circ$ **DFH\$AFL E** User Dispatch time 0.002816 56% **DFH\$BABR** Transaction(V200) in All I (28) 9 个 日 田 User CPU time 0.000608  $\overline{2}$  $12%$  $(24)$ **DFHSBARF** Resources used A B Timeline of E CICS Key 8 TCB CPU time  $\Omega$  $\Omega$ DFHSBAT  $\Pi$  v<sub>200</sub> Program (1 18 TCB CPU time  $\Omega$  $\Omega$ DFH\$BMSP **Start FINS50** Transaction L8 TCB CPU time  $\Omega$  $\Omega$ **DFH\$BR** d Start V55 S8 TCB CPU time **ENONAME DFHSBRLK** response **E** Start FINT200 T8 TCB CPU time  $\Rightarrow$  File (1) **DFH** SCBTS  $\overline{\mathbf{v}}$ **EL CHANT TOTOCME**  $TD(2)$  $\left\langle \right\rangle$  $\rightarrow$ **DFH\$CCI** times winmvs2d.hursley.ibm.co Shipped View tree of Drilldown into Resources used by Sample resources transaction a transaction **Queries** used

# Rational Developer for System z

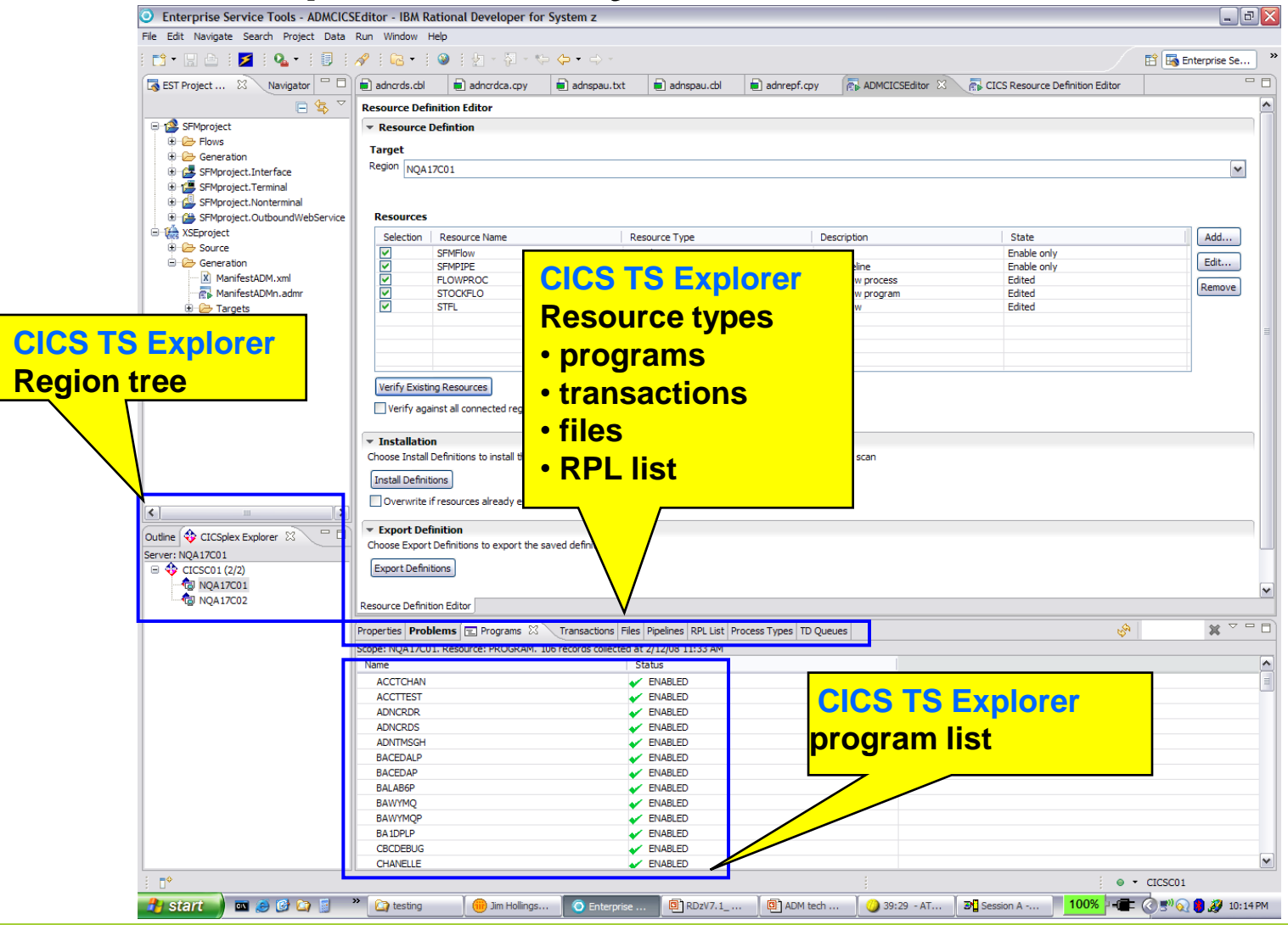

### **The whole exceeds the sum of the parts – CICS & CICS CM**

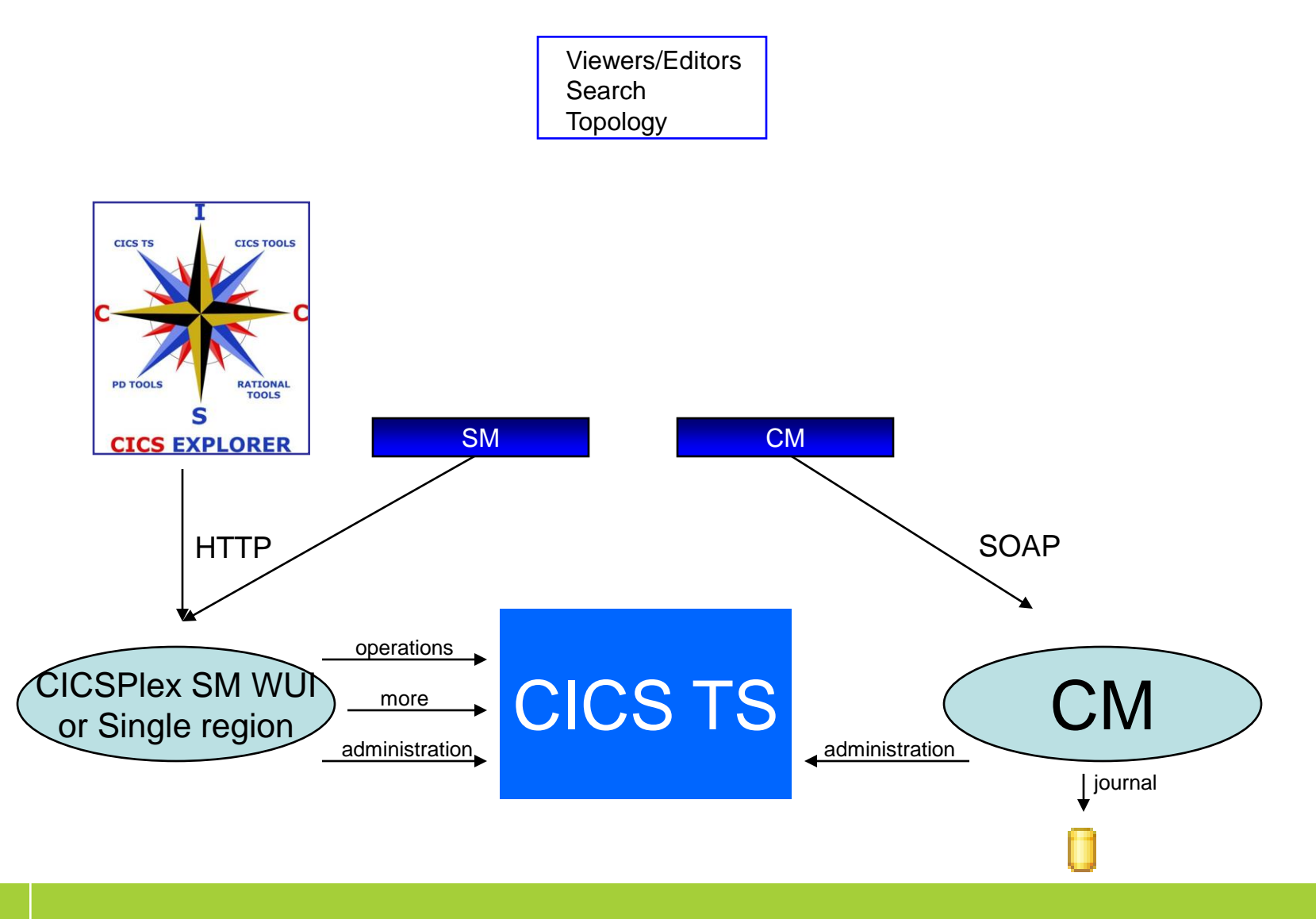

## **The "single new face of CICS" – with CICS IA**

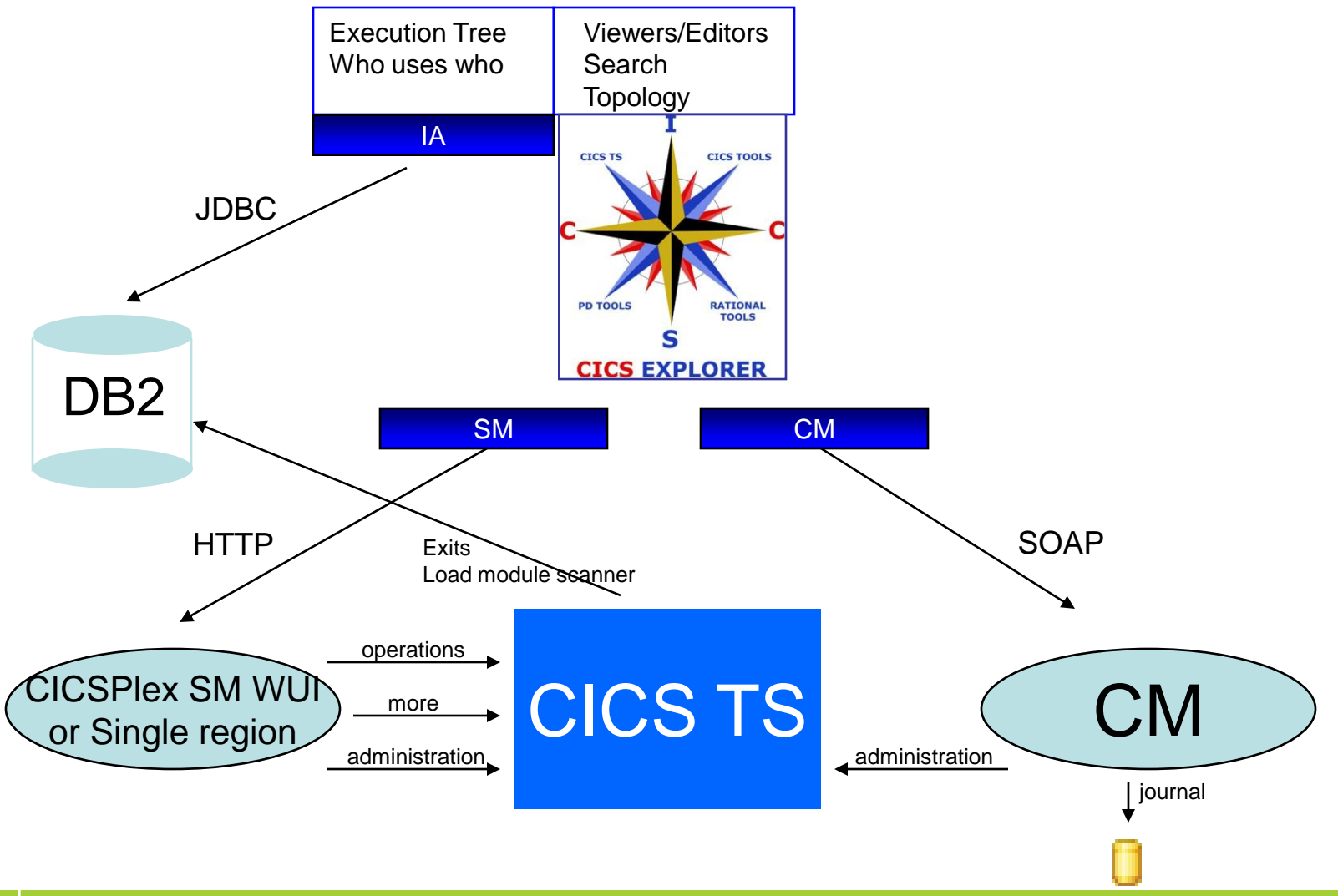

## **CICS PA completes the story** (for now)

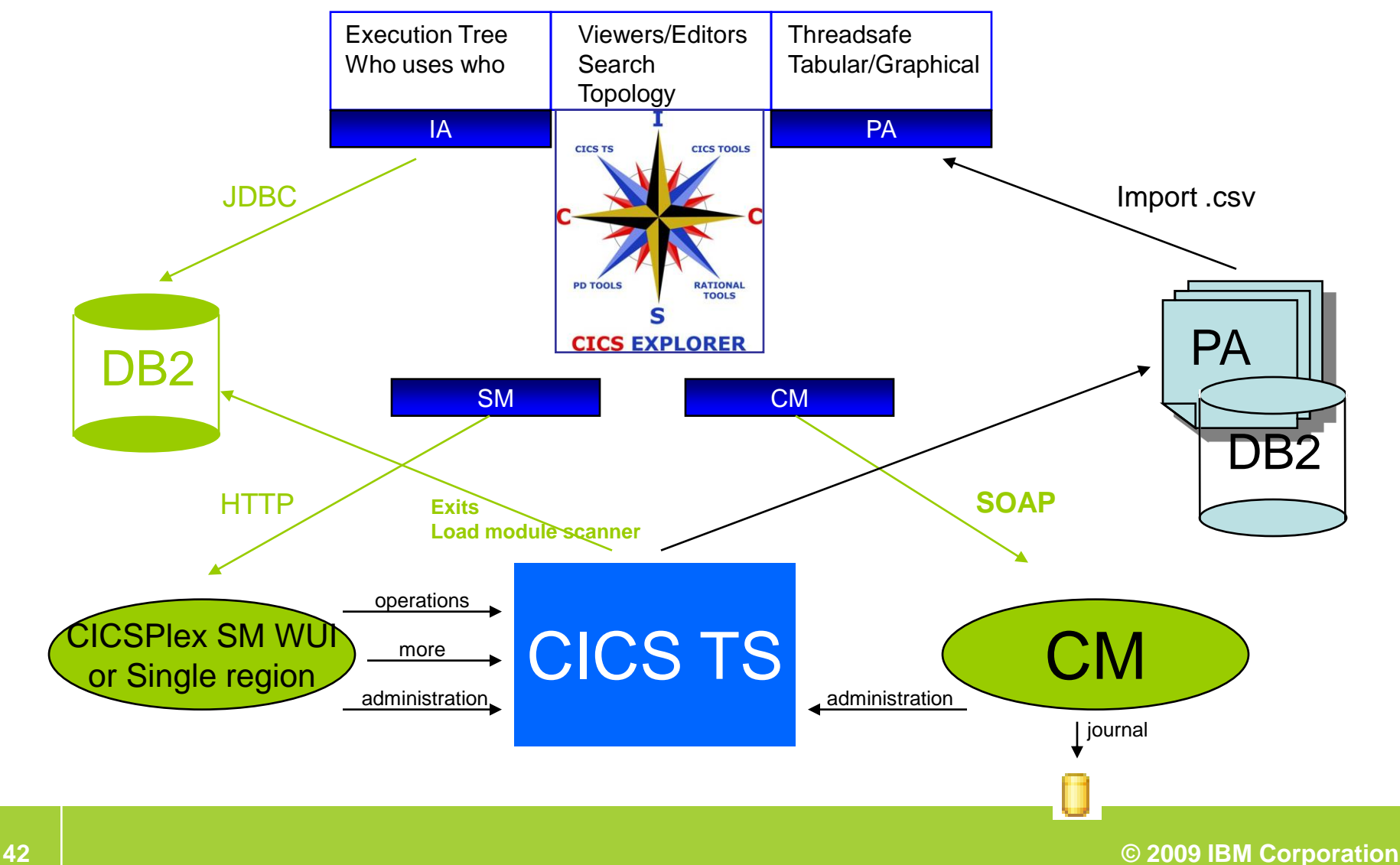

## **CICS Explorer SDK**

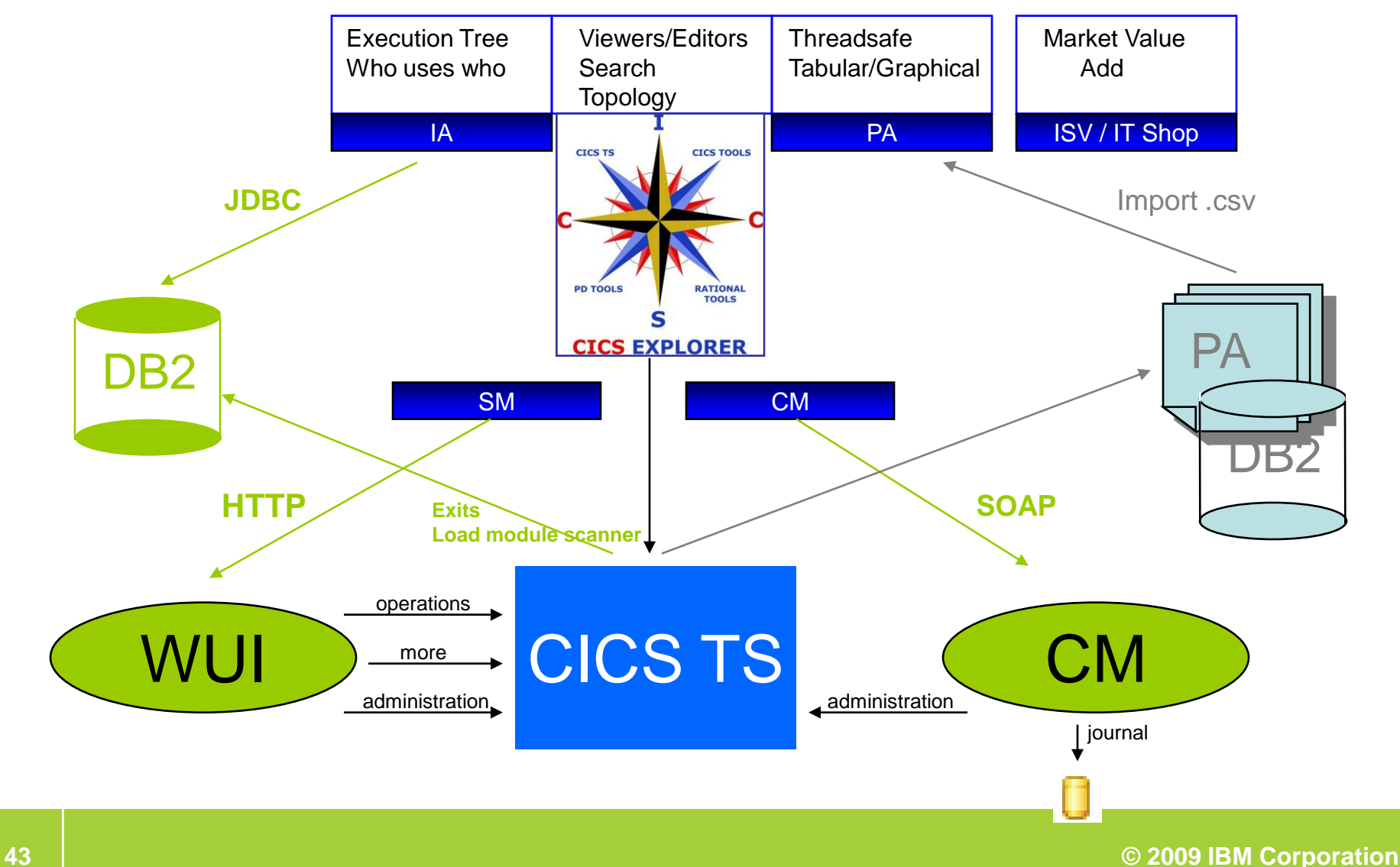

## **What is next???**

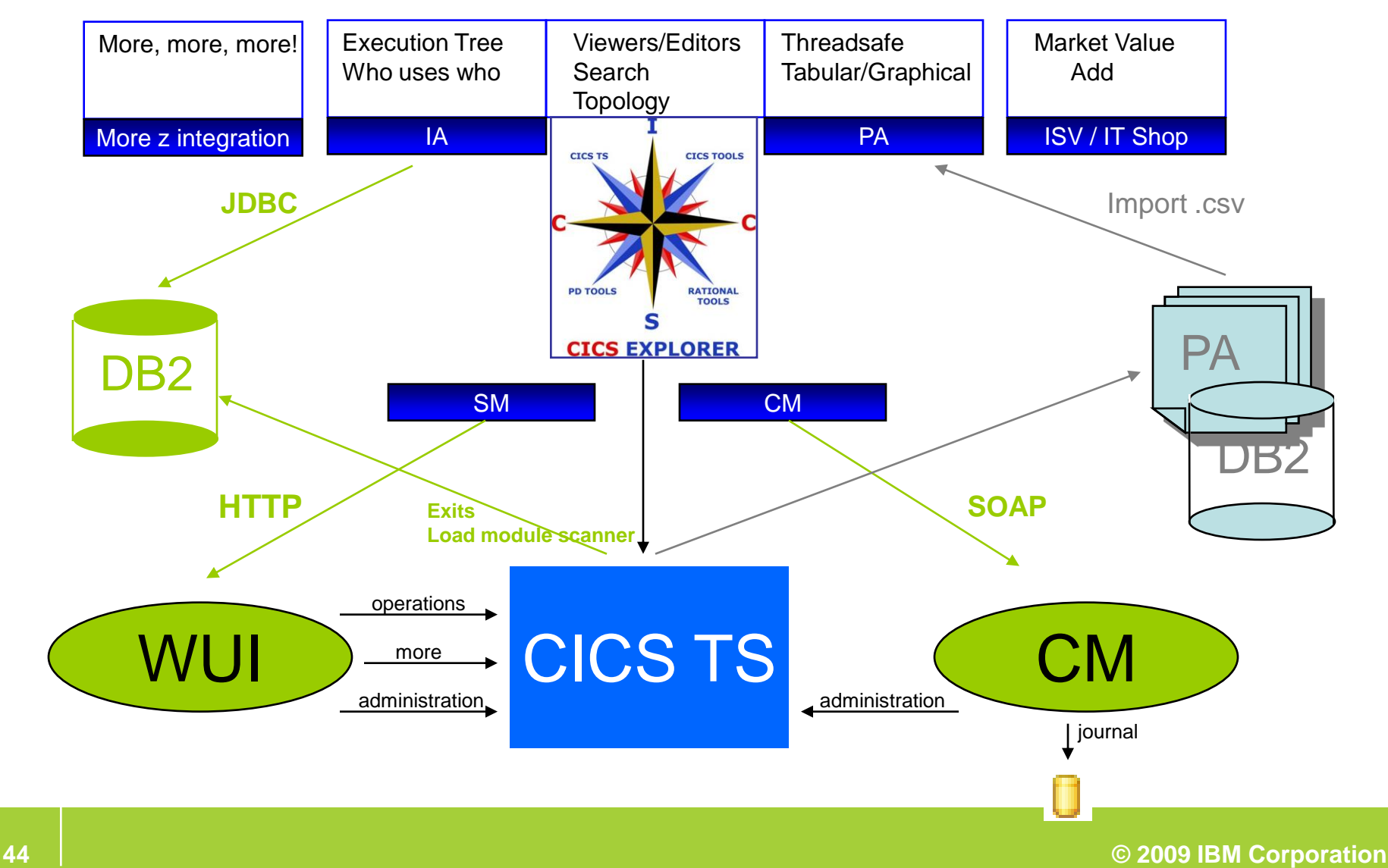

# CICS Transaction Gateway

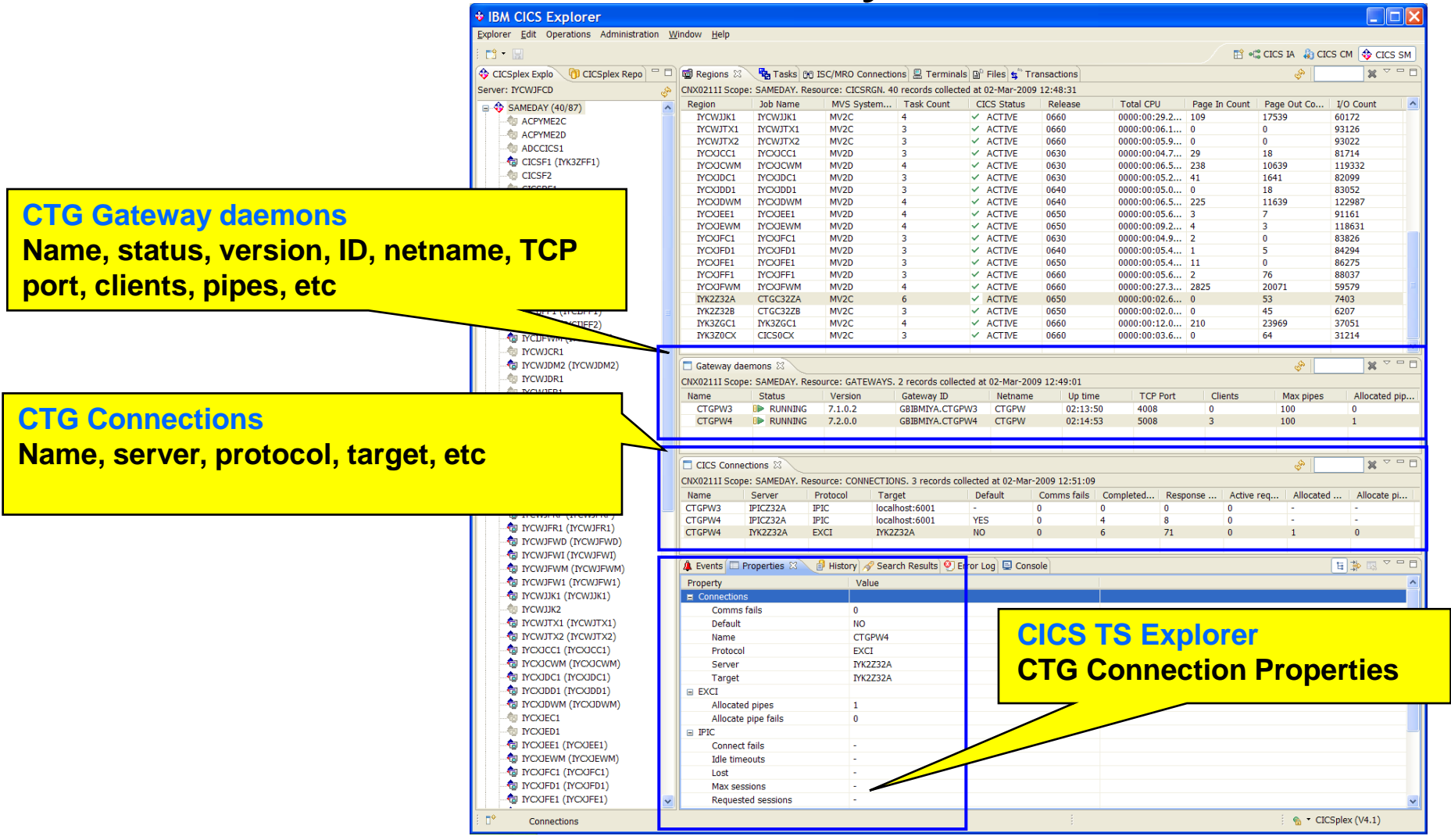

**45 © 2009 IBM Corporation**

# Tivoli OMEGAMON for CICS

#### **Currently a Proof-of-concept of CICS Explorer integration with OMEGAMON for CICS**

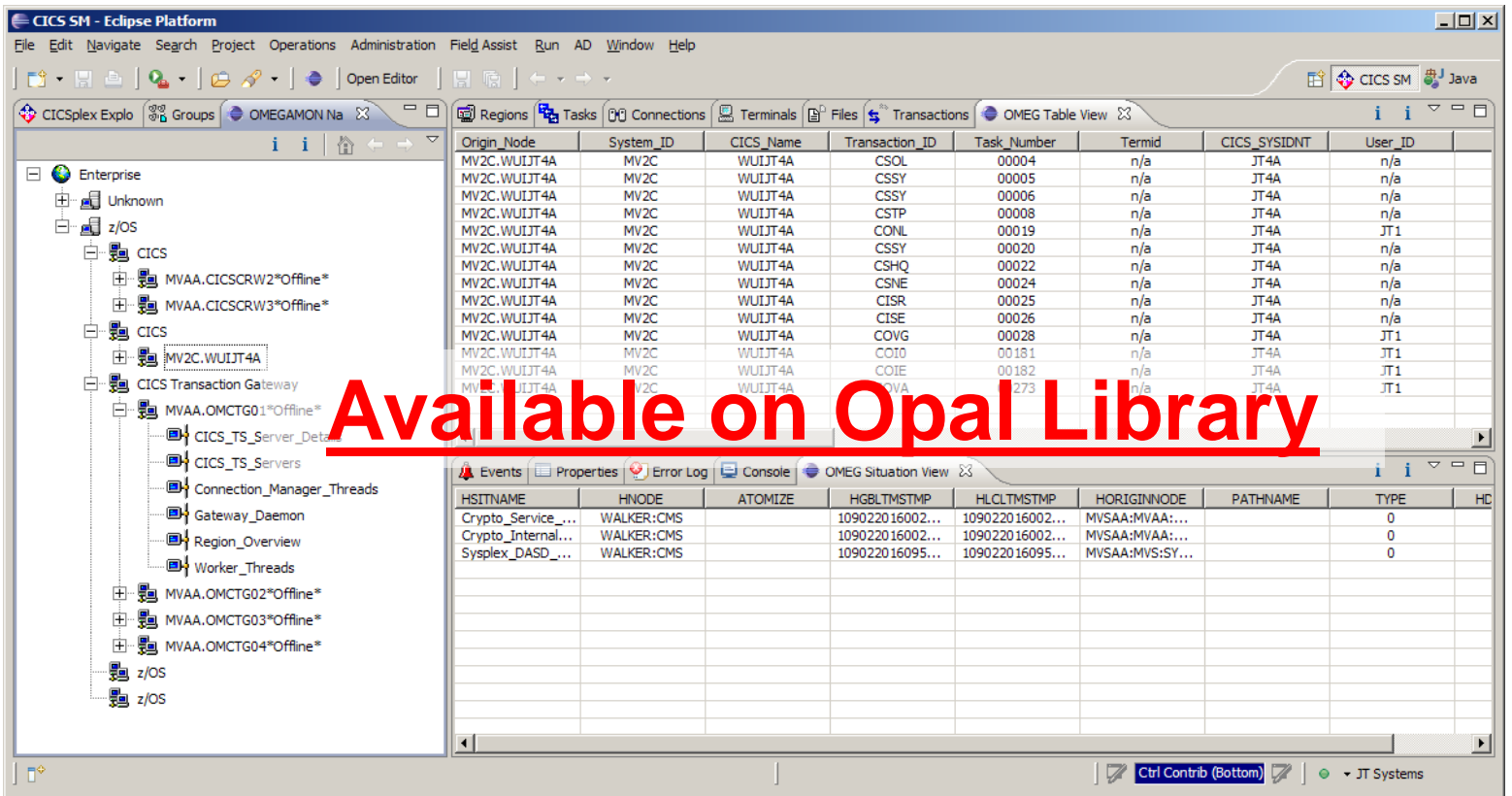

# **Summary**

- Easy-to-use, Eclipse-based interface
- Rich edit and view capabilities
- **Productivity for experienced and new CICS users**
- **View CICS V3, view and update CICS V4**
- Tools integration

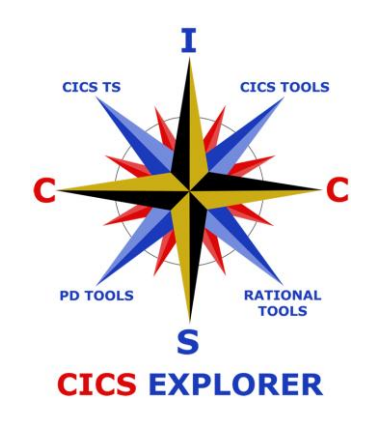

# **Thank You**

# **Any Questions?**

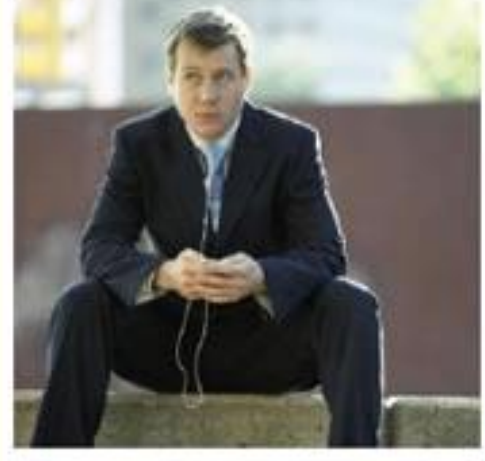

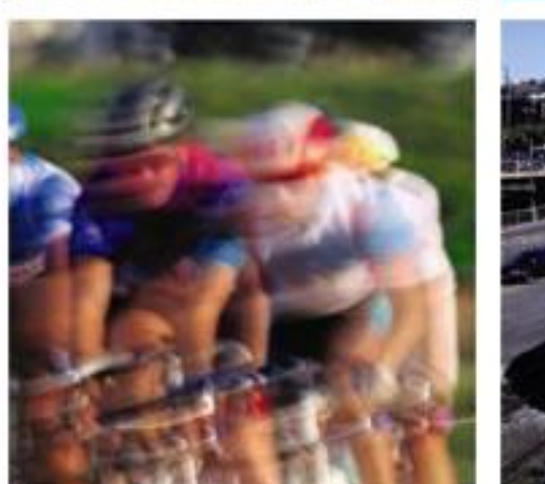

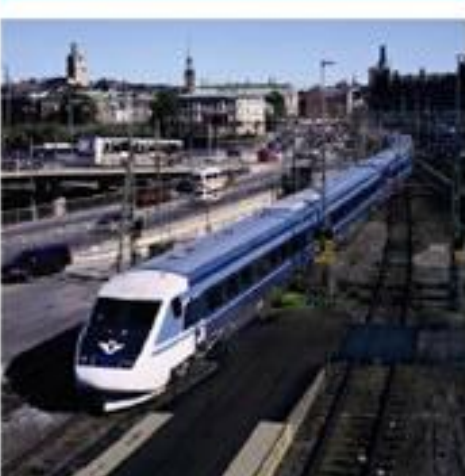

**IBM CICS<sup>®</sup> User Conference 2009** 

**<sup>48</sup> © 2009 IBM Corporation**